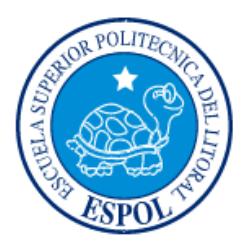

# **ESCUELA SUPERIOR POLITÉCNICA DEL LITORAL**

## **Facultad de Ingeniería en Electricidad y Computación**

"DISEÑO DE APLICACIÓN MÓVIL PARA BUSCAR UBICACIÓN DE FARMACIAS DE TURNO UTILIZANDO LA METODOLOGÍA SCRUM"

# **INFORME DE MATERIA INEGRADORA**

Previa a la obtención del Título de

**LICENCIATURA EN SISTEMAS DE INFORMACIÓN**

IVON YAMIR MORENO HERMENEJILDO

LAURA NORMA QUIMÍ GONZÁLEZ

GUAYAQUIL – ECUADOR

AÑO 2017

### **AGRADECIMIENTOS**

<span id="page-1-0"></span>Terminar esta tesis es un sueño hecho realidad, un paso muy importante para concluir nuestra carrera de Licenciatura de Sistemas de Información, trabajando en aquello que nos gusta.

Por ello, queremos agradecer a Dios por la vida, el bien más preciado que tenemos, y a todas aquellas personas que nos ayudaron a alcanzar este sueño.

En primer lugar, queremos agradecer a nuestras familias porque a ella le debemos lo que somos. A nuestros padres que confiaron siempre en nosotras.

Por supuesto a los profesores que nos brindaron su apoyo cuando requerimos de su ayuda y estuvieron siempre dispuestos a colaborar en todo lo necesitamos.

### **DEDICATORIA**

Está tesis se la dedicamos a Dios quien nos da sabiduría y entendimiento, llevándonos por el camino correcto hasta alcanzar una nueva meta estudiantil.

A nuestros padres que siempre estuvieron en el momento preciso para brindarnos su apoyo y compresión incondicional.

También a nuestros tutores que siempre estuvieron dispuestos a brindarnos su apoyo y ayuda para poder culminar este proyecto.

<span id="page-3-0"></span>**TRIBUNAL DE EVALUACIÓN**

**MSc: Ronald Alfredo Barriga Diaz MSc: Edgar Roberto López Moncayo** PROFESOR EVALUADOR PROFESOR EVALUADOR

## **DECLARACIÓN EXPRESA**

<span id="page-4-0"></span>"La responsabilidad y la autoría del contenido de este Trabajo de Titulación, nos corresponde exclusivamente; y damos nuestro consentimiento para que la ESPOL realice la comunicación pública de la obra por cualquier medio con el fin de promover la consulta, difusión y uso público de la producción intelectual"

**Ivon Yamir Moreno Hermenejildo Laura Norma Quimí González**

#### **RESUMEN**

<span id="page-5-0"></span>Las farmacias en nuestro país brindan atención al cliente en jornadas establecidas tanto diurnos, vespertinos y nocturnos. Sin embargo, muchas personas desconocen el listado de farmacias que se encuentran de turno para la atención de los clientes, este listado lo proporciona la **Agencia Nacional de Regulación, Control y Vigilancia Sanitaria (ARCSA).**

Luego de hacer un análisis de las necesidades de las personas por encontrar una farmacia cercana a su ubicación y saber los servicios que brindan. Se concluyó que es conveniente crear una aplicación que cubra esta necesidad, de aquí nació la aplicación que se ha bautizado como **Farma-Click.**

Está aplicación brinda información de las farmacias cercanas a la ubicación del usuario registrado, información como: dirección de farmacia y los servicios que brinda dando al cliente la facilidad de hacer un pedido a domicilio de acuerdo a sus necesidades.

No solo puede hacer pedido de medicinas sino de todos los artículos que vende la farmacia sea esto; artículos para bebes, artículos de mujer, etc. Esta aplicación tiene como objetivo facilitar el trabajo que tendría un cliente en ir a buscar los medicamentos a las farmacias.

# ÍNDICE GENERAL

<span id="page-6-0"></span>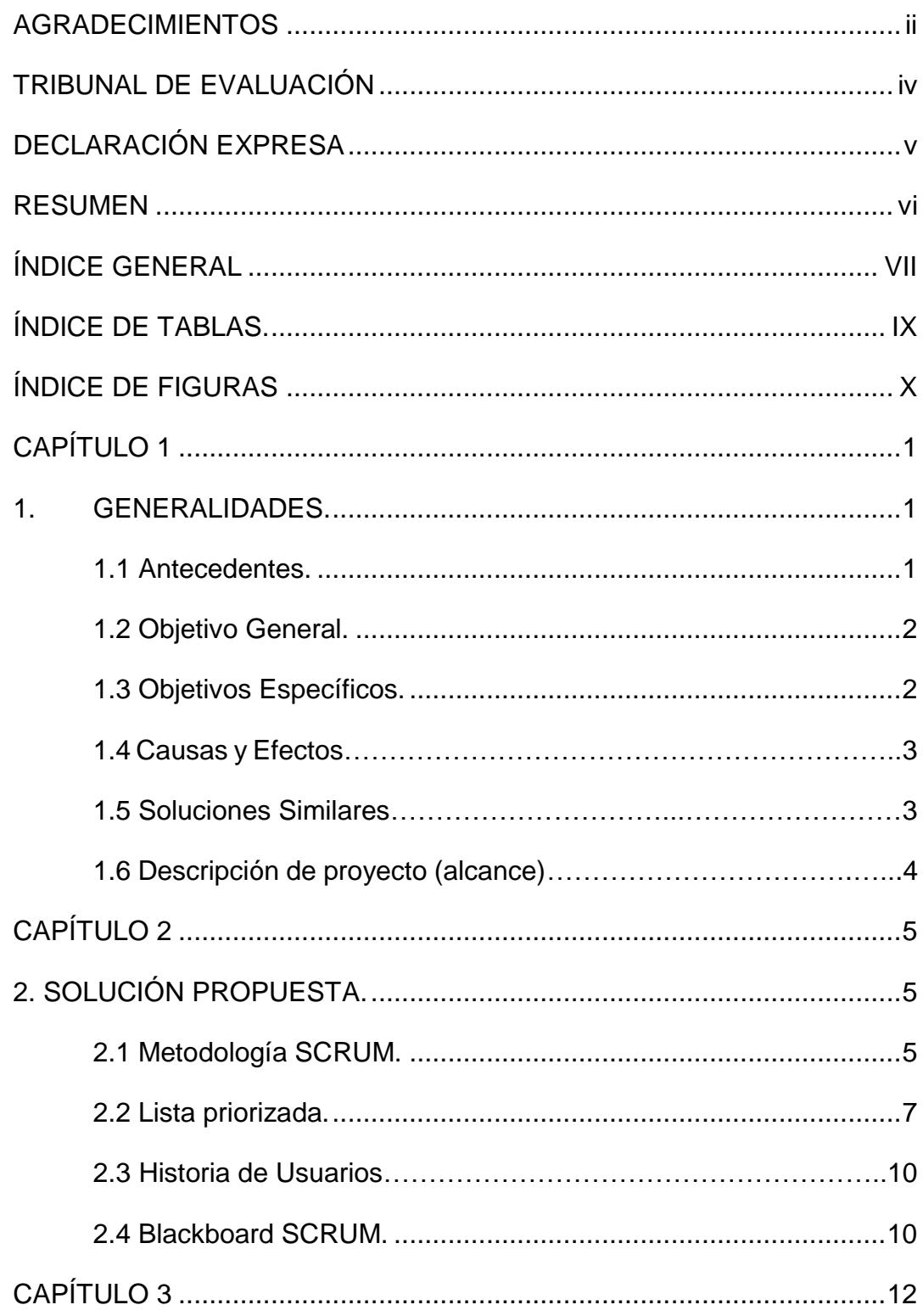

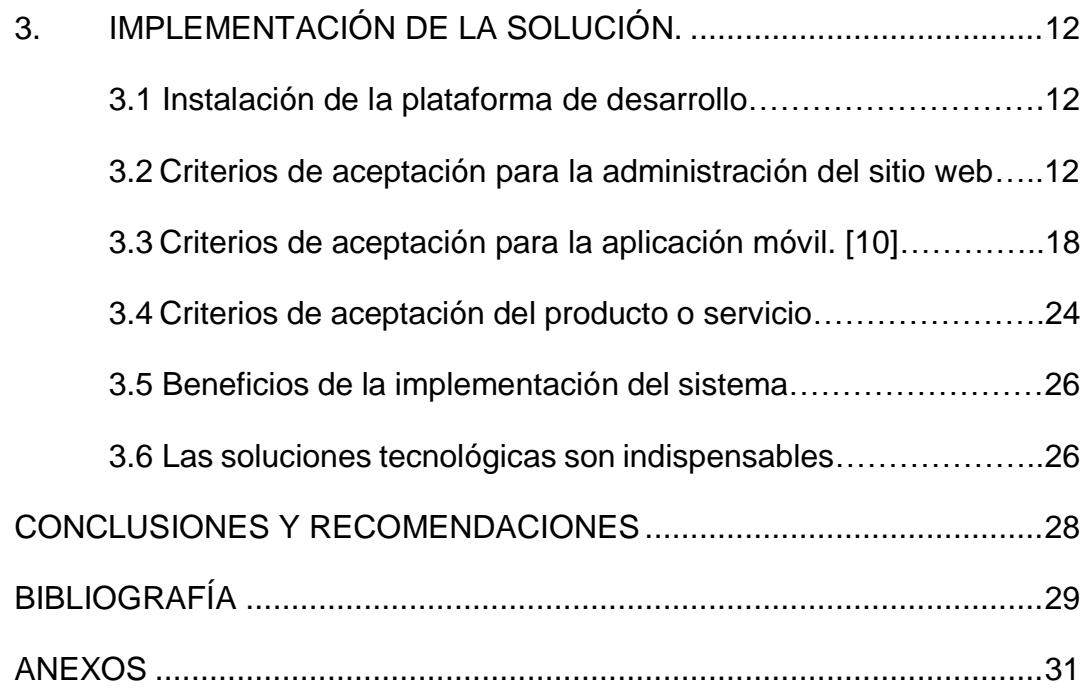

# **ÍNDICE DE TABLAS.**

<span id="page-8-0"></span>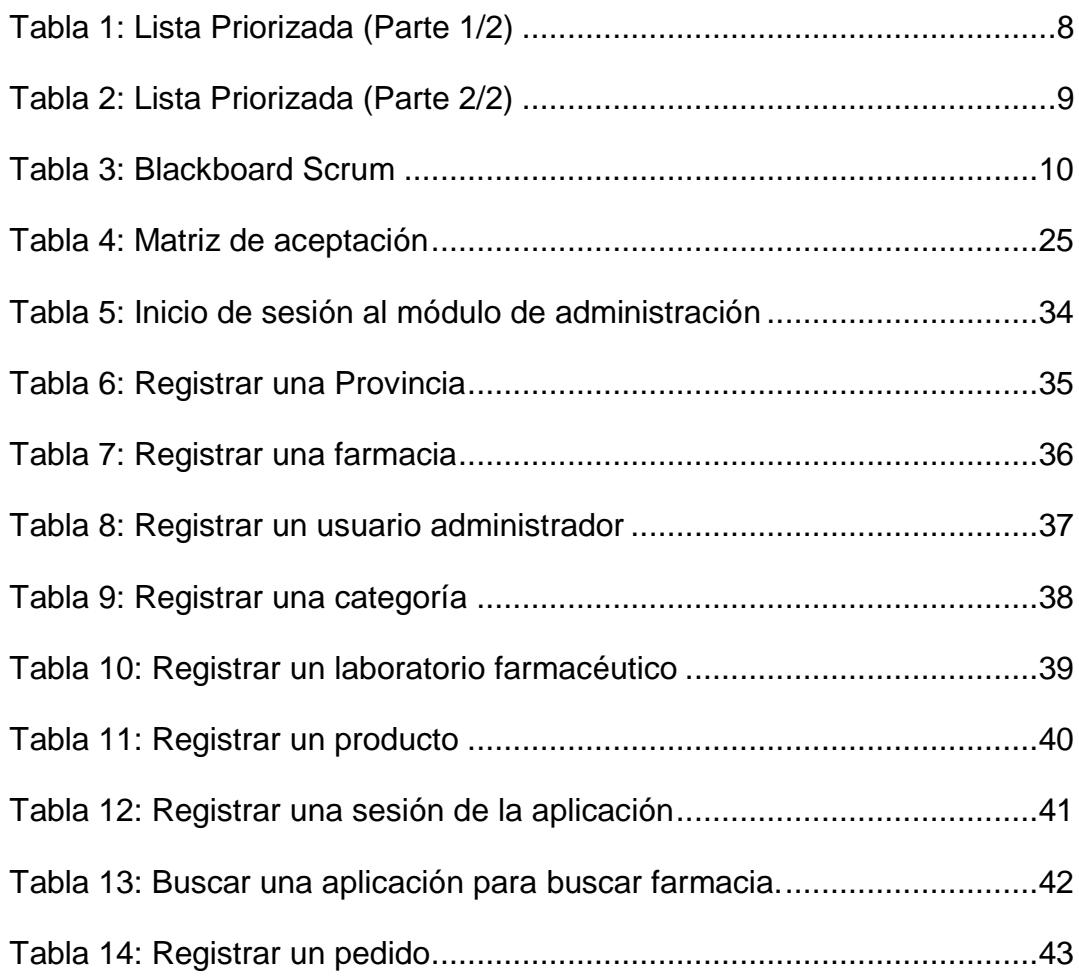

# **ÍNDICE DE FIGURAS**

<span id="page-9-0"></span>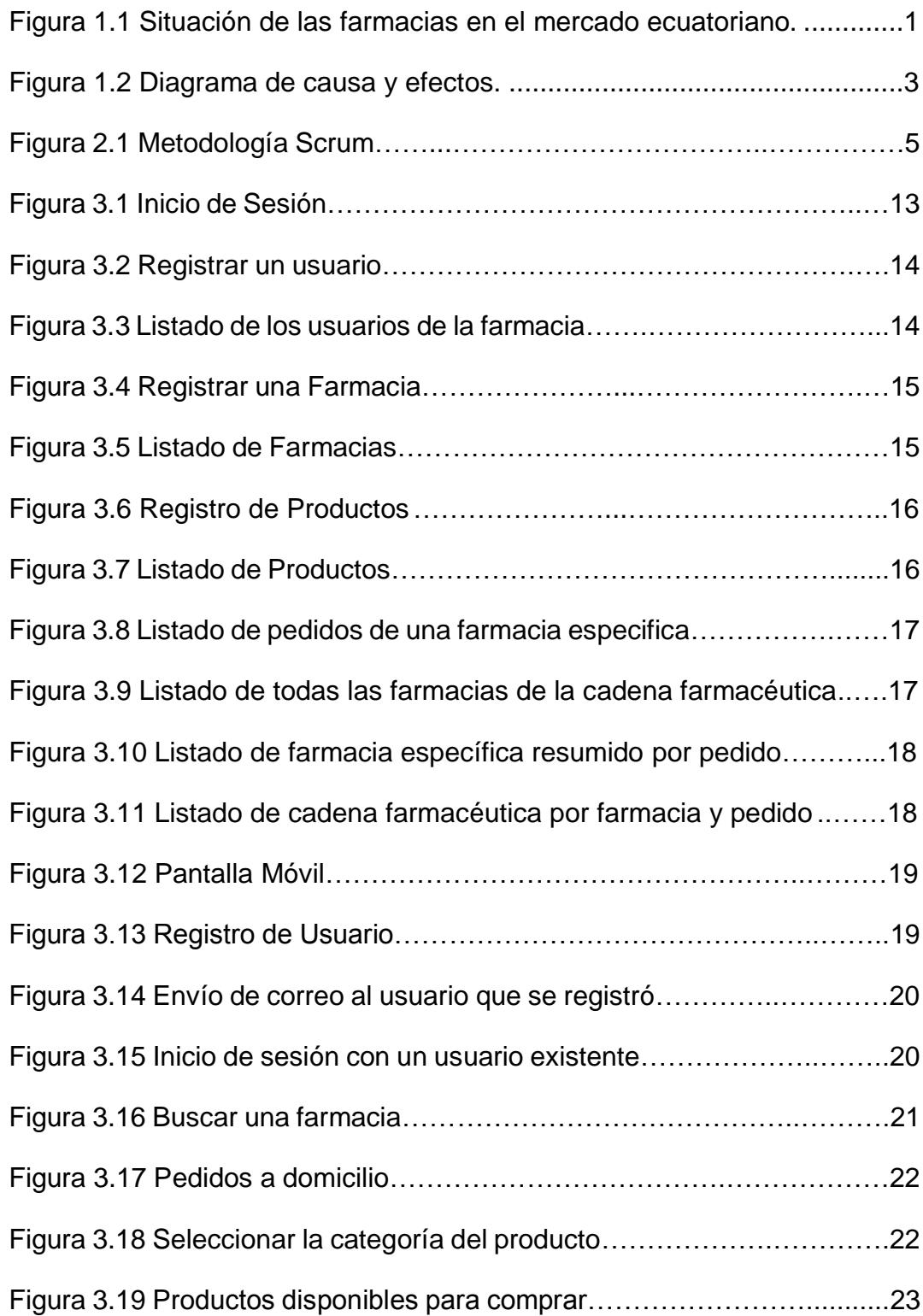

## **CAPÍTULO 1**

## <span id="page-11-1"></span><span id="page-11-0"></span>**1. GENERALIDADES.**

Está aplicación sirve para ayudar a cualquier usuario que requiera información de las farmacias que se encuentran de turno.

Con esta aplicación los usuarios tendrán a su disponibilidad los horarios de atención de las farmacias, su respectiva ubicación y los servicios que brinda cada farmacia.

#### <span id="page-11-2"></span>**1.1 Antecedentes.**

La salud y la enfermedad son parte integral de la [vida,](https://es.wikipedia.org/wiki/Vida) del [proceso biológico](https://es.wikipedia.org/wiki/Biolog%C3%ADa) y de las [interacciones medio ambientales](https://es.wikipedia.org/wiki/Ecolog%C3%ADa) y [sociales.](https://es.wikipedia.org/wiki/Sociolog%C3%ADa)

El precio de compra-venta de farmacias experimentó en 2016 un repunte, tanto en el precio total de venta como en el factor a aplicar a las ventas anuales.

El mercado de compraventa de farmacias durante el pasado año ha sido "muy activo", en el que "se ha incrementado la demanda de oficinas de farmacia y han subido los precios".

Ecuador es el país latinoamericano con mayor número de farmacias considerando su población. Existen 5.734 en farmacias y botiquines, ubicada en diferentes partes del Ecuador, tal como se puede observar en la Figura 1.1. **[1].**

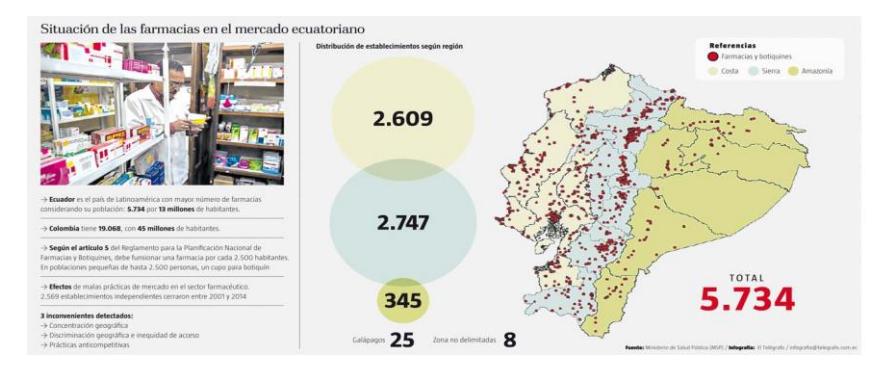

<span id="page-11-3"></span>**Figura 1.1 Situación de las farmacias en el mercado ecuatoriano.**

En la ciudad de Guayaquil las farmacias tienen un horario establecido de atención al cliente que es de 9:00 am hasta 21:00 pm.

La mayor parte de las personas desconoce que existe un listado de farmacias que están de turno que lo establece la Agencia Nacional de Regulación, Control y Vigilancia Sanitaria. [2]

Ante este problema los usuarios podrían tener ciertos inconvenientes para encontrar una farmacia, sobre todo para usuarios recién llegados a la ciudad que no conocen la zona donde están ubicados.

#### **1.1.1 Situación Específica.**

En cualquier momento los usuarios podrían tener una emergencia o tener la necesidad de comprar un medicamente fuera del horario normal de atención al cliente y no se cuenta con información de las farmacias que están brindando servicio en su establecimiento o a domicilio.

Los usuarios para solucionar el problema tienen que empezar a buscar una farmacia por los alrededores de su ubicación para poder solucionar el problema y en caso que sean para personas que no conozcan la ciudad podrían perderse.

#### <span id="page-12-0"></span>**1.2 Objetivo General.**

Proveer a los usuarios información de ubicación de las farmacias de turnos, a través de una aplicación móvil.

#### <span id="page-12-1"></span>**1.3 Objetivos Específicos.**

- ➢ Información de las farmacias de turnos más cercana a la ubicación del usuario (GPS).
- ➢ Listado de las farmacias en Guayaquil.
- ➢ Proveer información de los servicios que ofrece, indicar si la farmacia ofrecer servicio a domicilio, indicando el costo del servicio.
- ➢ Realizar compras en línea con un servicio a domicilio (carrito de compras).
- ➢ Mostrar información de los servicios adicionales que ofrecen las farmacias.

#### <span id="page-13-0"></span>**1.4 Causas y Efectos.**

Este grafico nos ayuda a comprender las posibles causas de los problemas a resolver tal como se puede observar en la figura 1.2. **[3].**

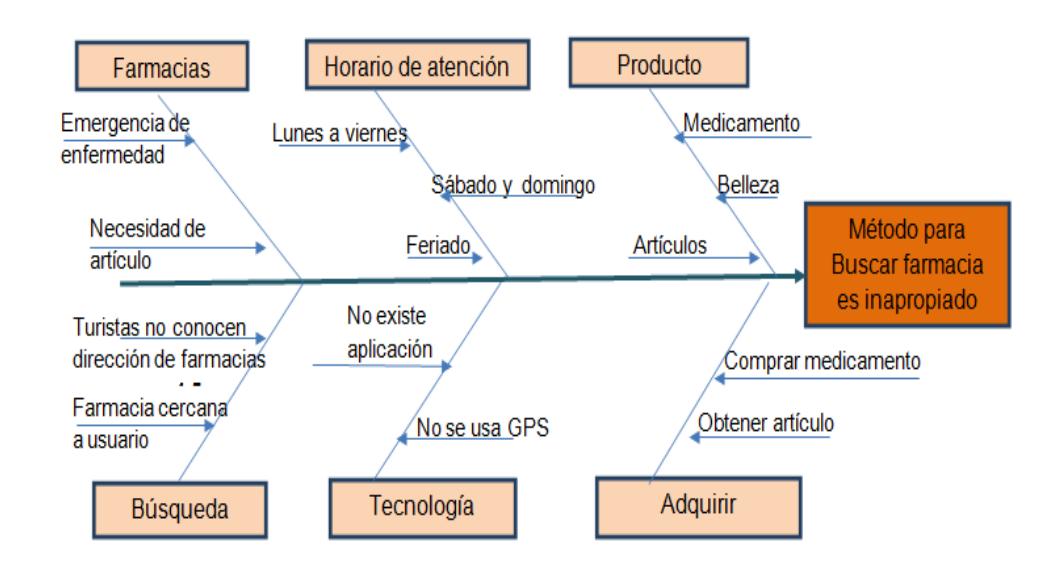

#### **Figura 1.2 Diagrama de causa y efectos.**

#### <span id="page-13-2"></span><span id="page-13-1"></span>**1.5 Soluciones Similares.**

#### **Mi farmacia abierta [4]**

Esta aplicación contiene la ubicación de todas las farmacias situadas en las ciudades y capitales de España. Además, muestra los horarios de apertura de cada una de las farmacias. También muestra cuales de ella están en ese momento de guardia, en caso de que sea festivo o fin de semana.

#### **FindPharmacy [4]**

Farmacia que engloba todos los países. Tiene una base de datos grande.

#### **PharmApp(España) [5]**

Consultar desde el móvil qué farmacias están cerca de nuestra posición, y lo que es más importante, cuál es la que está abierta de guardia. Disponible de forma gratuita para iOS y Android.

#### **Farmacias.com [6]**

Muestra el directorio de farmacias más completo de toda España.

#### **IFarmacias [6]**

Guía de farmacias España.

#### <span id="page-14-0"></span>**1.6 Descripción de proyecto (alcance).**

Considerando que la tecnología nos ofrece muchos beneficios entre ellos el uso de dispositivos móviles y servicio de internet se podría diseñar una aplicación móvil mediante la cual se pueda buscar las farmacias de turno que están más cercanos al lugar de ubicación donde se encuentre el usuario. [7]

Esta aplicación va permitir buscar farmacias con facilidad y ubicar las farmacias más cercanas a la posición del usuario GPS, mostrando incluso la ubicación de la farmacia, el turno de atención de lunes a viernes, los fines de semanas y los feriados, así como los servicios que ofrece las farmacias como: medicamentos, artículos para bebe, artículos de bazar, etc., dependiendo de la farmacia. Además permitirá hacer pedido de domicilios de los productos que el usuario necesite.

# **CAPÍTULO 2**

# <span id="page-15-1"></span><span id="page-15-0"></span>**2. SOLUCIÓN PROPUESTA.**

Farma-Click es una aplicación móvil que permitirá encontrar la farmacia más cercana al lugar donde se encuentre ubicado el usuario en ese momento.

La aplicación está compuesta de:

- ➢ Aplicación móvil de usuario: permite mostrar a todas las personas que deseen buscar información básica de las farmacias.
- ➢ Aplicación móvil de cliente: permite a los usuarios registrados hacer uso de los servicios que prestan las farmacias.
- ➢ Se podrá realizar pedidos a domicilio.

#### <span id="page-15-2"></span>**2.1 Metodología SCRUM.**

La metodología de desarrollo de software para realizar está aplicación será SCRUM.

Es un proceso que define un conjunto de prácticas y roles para trabajar colaborativamente, en equipo y obtener el mejor resultado posible de un proyecto, tal como se puede observar en la figura 2.1 [8].

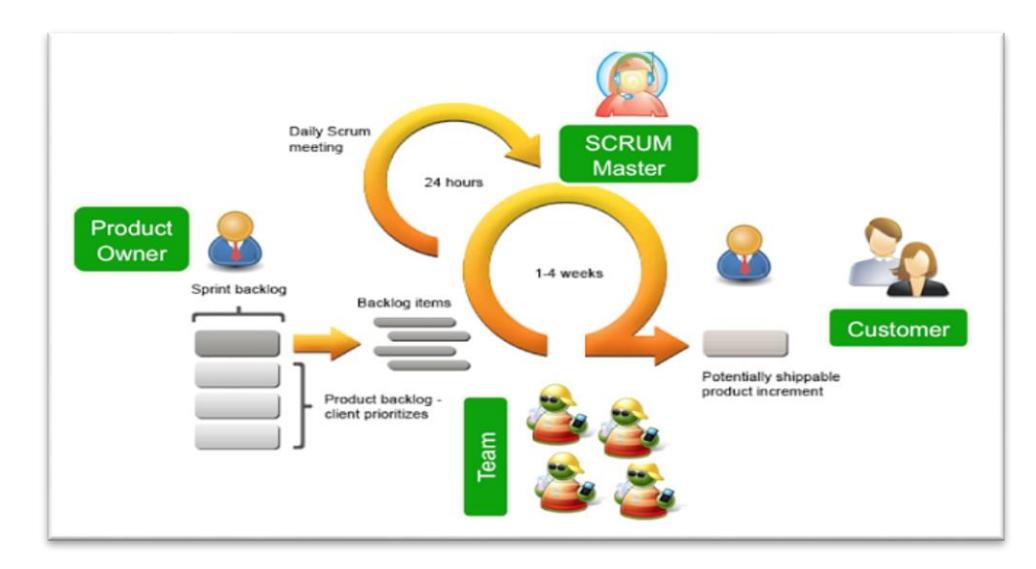

<span id="page-15-3"></span>**Figura 2.1 Metodología Scrum**

Metodología para desarrollo y mantenimiento de software. Rápida adaptación al cambio, minimizando costos tiempos y equipos de trabajos.

- ➢ Divide tu organización en equipos pequeños, interdisciplinarios y auto organizados.
- ➢ Divide el trabajo en una lista de entregables pequeños y concretos. Ordena la lista por orden de prioridad y estima el esfuerzo relativo de cada elemento.
- ➢ Optimiza el plan de entregas y actualiza las prioridades en colaboración con el cliente, basados en los conocimientos adquiridos mediante la inspección del entregable después de cada iteración.

#### **Roles Principales.**

- ➢ Product Owner
- ➢ Scrum Master o Scrum Manager.
- ➢ Scrum Tem. Equpo de desarrollo.
- ➢ Stackholders (clientes, usuarios).

#### **Product Owner.**

- ➢ Representa al cliente.
- ➢ Puede definir o cambiar el producto, acepta o rechaza el resultado de cada fase.
- ➢ Es el que prioriza y exige los requerimientos del proyecto.
- ➢ Es el responsable de obtener el mayor valor de producto.

#### **Scrum Master o Scrum Manager.**

- ➢ Responsable del funcionamiento y productividad del equipo de desarrollo.
- ➢ Asegura el seguimiento de la metodología guiando las reuniones y ayudando al equipo ante cualquier problema.
- ➢ Trabaja junto al equipo.
- ➢ Se asegura que el proceso Scrum se utiliza como es debido.

#### **Scrum Tem. Equipo de desarrollo.**

- ➢ Grupo de trabajo que desarrolla el producto Sprint a Sprint.
- ➢ Responsable de implementar las funcionalidades del Product Owner.
- $\geq 5$  a 9 personas multidisciplinares y multifuncional comprometidos y auto-organizados (análisis, diseño, desarrollo, pruebas, documentación, etc.).

#### **Stackholders (clientes, usuarios).**

- ➢ Hacen posible el proyecto
- ➢ Solo participan directamente durante la revisión de cada sprint.
- ➢ Beneficiarios finales del producto.
- ➢ Viendo los progresos, pueden aportar ideas, sugerencias o necesidades.

#### <span id="page-17-0"></span>**2.2 Lista priorizada.**

Está lista priorizada tiene como objetivo llevar a cabo cada fase con responsabilidad y cumplimiento.

Cada fase debe ser funcional en su totalidad para poder pasar a una siguiente fase. También esto es de gran ayuda para poder hacer las correcciones en cada fase antes de pasar a la siguiente.

Ayudará a cumplir los requisitos de cada fase y mejorar el trabajo en grupo.

La fase de este proyecto está compuesta de:

- 1. Base de datos y diseño de pagina
- 2. Registro de usuario para ingresar al módulo de administración y Registro de Provincias.
- 3. Registro de farmacia, y ciudades.
- 4. Registro de productos y categorías.
- 5. Creación del mapa.
- 6. Registro de usuario y carrito de compras

A continuación, se puede observar la lista priorizada con descripción de cada fase tal como se observa en la tabla 1.

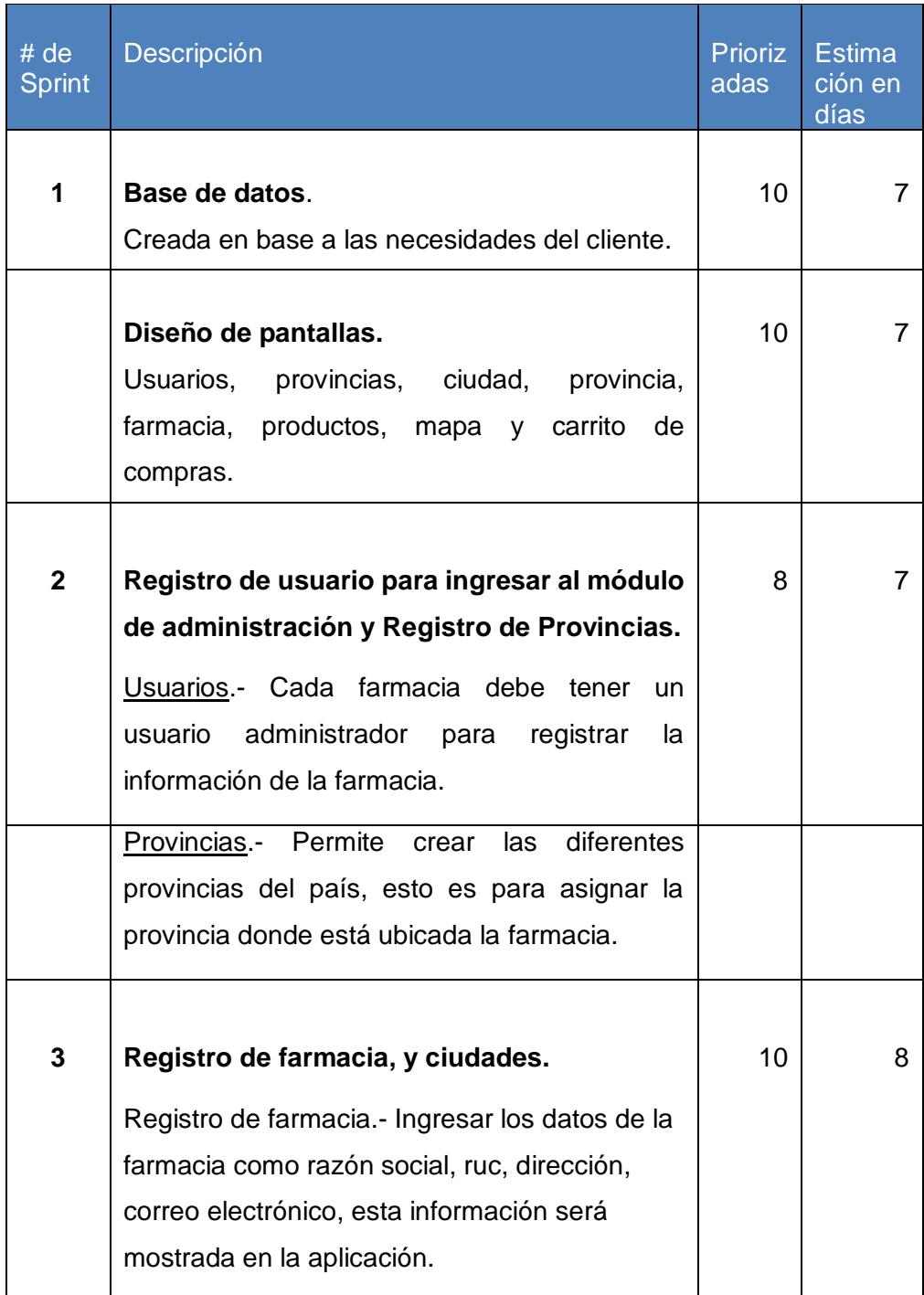

<span id="page-18-0"></span>**Tabla 1: Lista Priorizada (Parte 1/2)**

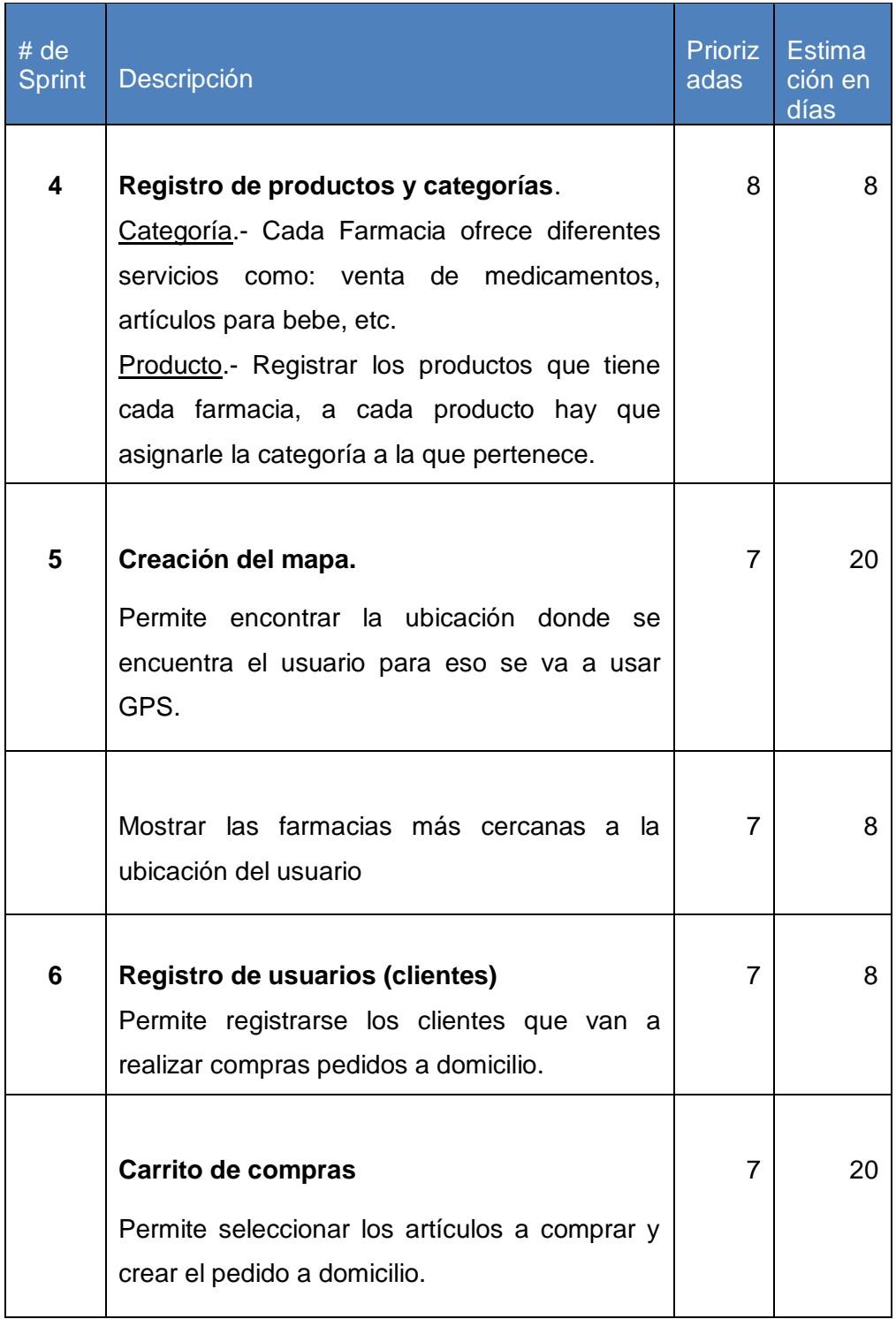

<span id="page-19-0"></span>**Tabla 2: Lista Priorizada (Parte 2/2)**

#### <span id="page-20-0"></span>**2.3 Historia de Usuarios.**

Son narraciones de los requerimientos y necesidades de los usuarios, basadas en actividades específicas. Ver Anexo Historia de usuarios.

#### <span id="page-20-1"></span>**2.4 Blackboard SCRUM.**

El blackboard nos permite visualizar cada una de las actividades con sus respectivos estados: pendiente, en proceso y terminado, tal como se puede ver en la tabla 3.

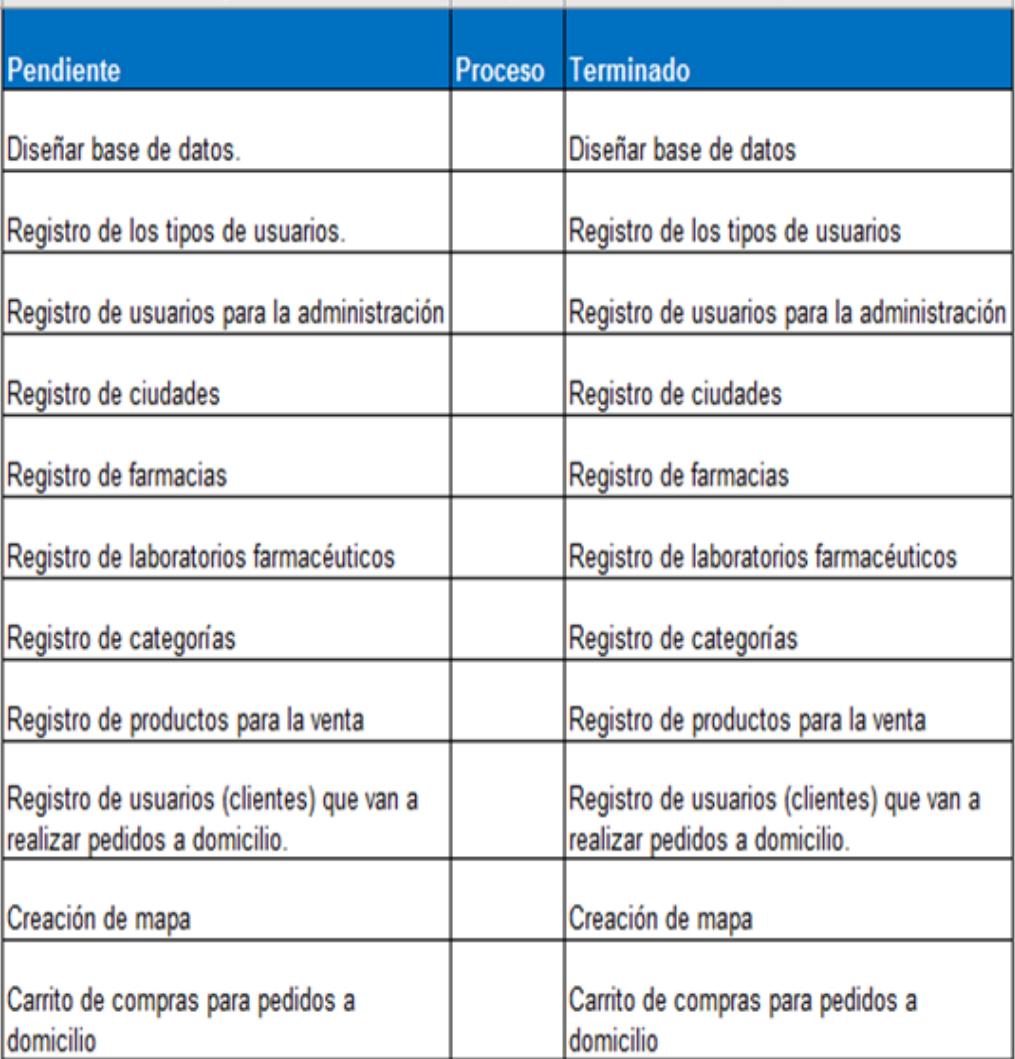

<span id="page-20-2"></span>**Tabla 3: Blackboard Scrum**

#### **2.5. Desarrollo de la aplicación. [9]**

#### **Componentes de la Arquitectura de la aplicación.**

- ➢ Servidor de Base de Datos
- ➢ Administración de la aplicación para lo cual se desarrolló un sitio web.
- ➢ Aplicación móvil.

#### **Herramientas de Desarrollo.**

- ➢ Base de datos MySql
- ➢ Para la administración de la aplicación se desarrollará en lenguaje php con html y css3.
- ➢ Para la aplicación móvil se desarrollará en Android Studio.
- ➢ Instalar SDK de Google Play Services, que deben ser instalados y necesarios para la búsqueda de la farmacia en el mapa.

## **CAPÍTULO 3**

## <span id="page-22-1"></span><span id="page-22-0"></span>**3. IMPLEMENTACIÓN DE LA SOLUCIÓN.**

La implementación se la realizo de forma progresiva y por fase. Esto hizo que la aplicación funcione de manera eficiente y que cumpla cada requerimiento de los usuarios.

#### <span id="page-22-2"></span>**3.1 Instalación de la plataforma de desarrollo.**

Para la implementación de la app Farma-Click, se necesita lo siguiente:

#### **Para la administración**

- ➢ Un hosting donde se alojará la base de datos. Para esto elegimos  $CPANFI$
- ➢ Lenguaje de programación PHP y base de datos MySql.
- ➢ Aplicación móvil, con sistema operativo Android.

#### **Para el uso del usuario**

- ➢ Lenguaje de programación Android Studio, SDK y dispositivos móviles.
- ➢ Para hacer las pruebas correspondientes de buen funcionamiento se procedió a utilizar 2 teléfonos: Samsung y Alcatel.
- ➢ Los teléfonos fueron programados para poder ser usados como desarrolladores para la plataforma Android Studio.

#### <span id="page-22-3"></span>**3.2 Criterios de aceptación para la administración del sitio web.**

Para la administración del sitio web existen dos tipos de usuarios administradores:

#### **Administrador del proyecto**

Este súper administrador tendrá el privilegio de ver y administrar todas las farmacias, e ingresar a los administradores de cada farmacia.

#### **Administrador de cada farmacia**

Este administrador solo podrá gestionar datos de la farmacia que le ha sido asignada.

Entre las posibles cosas que hará será: registrar los productos de la farmacia, servicios que brinda la farmacia; estos servicios pueden ser medicamento, productos de uso personal, productos de niños y damas. Los laboratorios con trabaja la farmacia etc.

#### **3.2.1 Inicio de Sesión.**

Para la administración de las farmacias de turnos se debe acceder a través de un usuario y una contraseña, tal como se puede ver en la figura 3.1.

El usuario Administrador General es el dueño de la aplicación y por lo tanto puede tener acceso a la información de todas las farmacias.

Pero los usuarios administradores de cada farmacia solo van a tener acceso a la información de la farmacia.

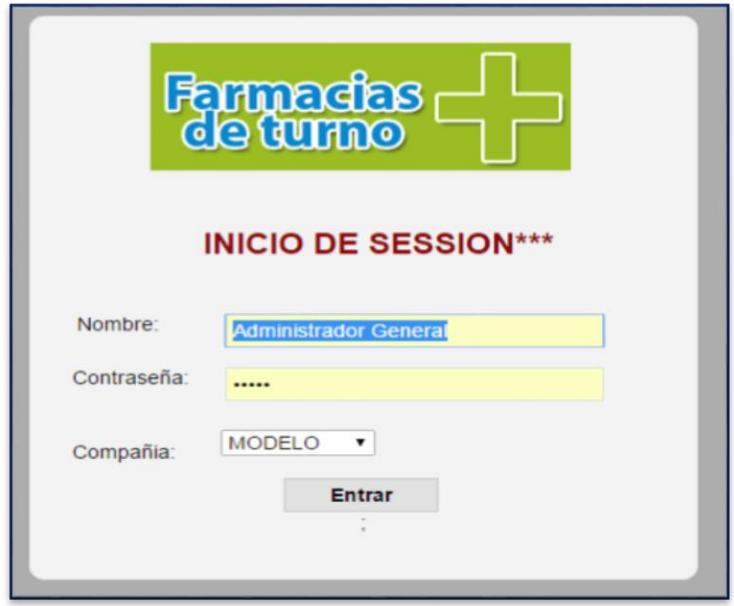

#### **Figura 3.1 Inicio de Sesión**

#### <span id="page-23-0"></span>**3.2.2 Registro de Usuario.**

Permitirá hacer el mantenimiento de los datos de los usuarios que podrán tener acceso a la información de las farmacias, tal como se puede observar en la figura 3.2.

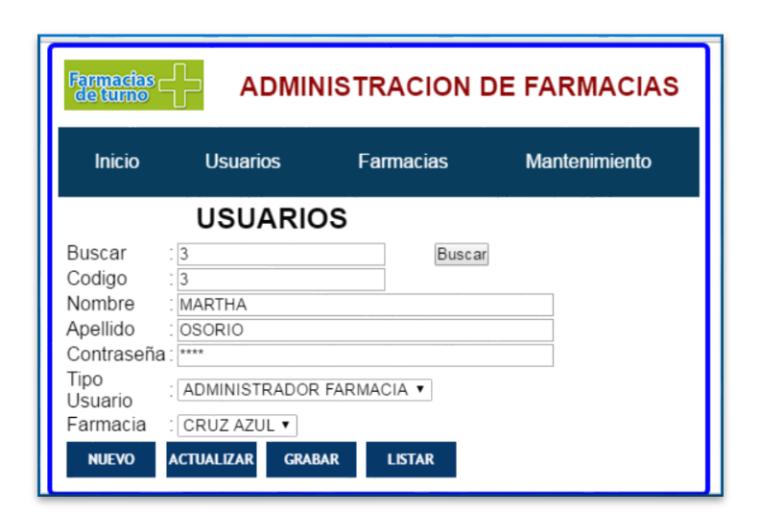

**Figura 3.2 Registrar un usuario.**

<span id="page-24-0"></span>En la opción de listar, como hemos entrado con el usuario administrador general va mostrar todas las farmacias existentes en la aplicación, tal como se observa en la figura 3.3.

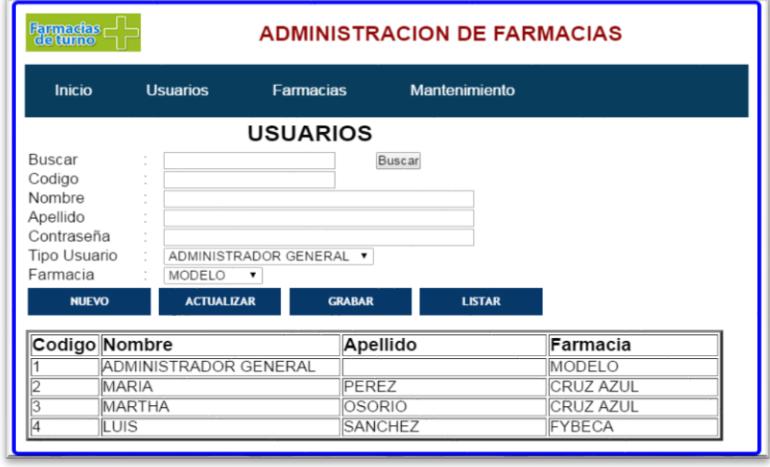

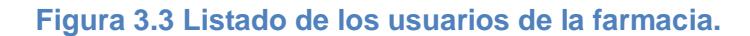

#### <span id="page-24-1"></span>**3.2.3 Registrar una Farmacia**.

Cada vez que una nueva farmacia va a hacer uso de la aplicación se debe registrar los datos de la misma, como se puede observar en la figura 3.4.

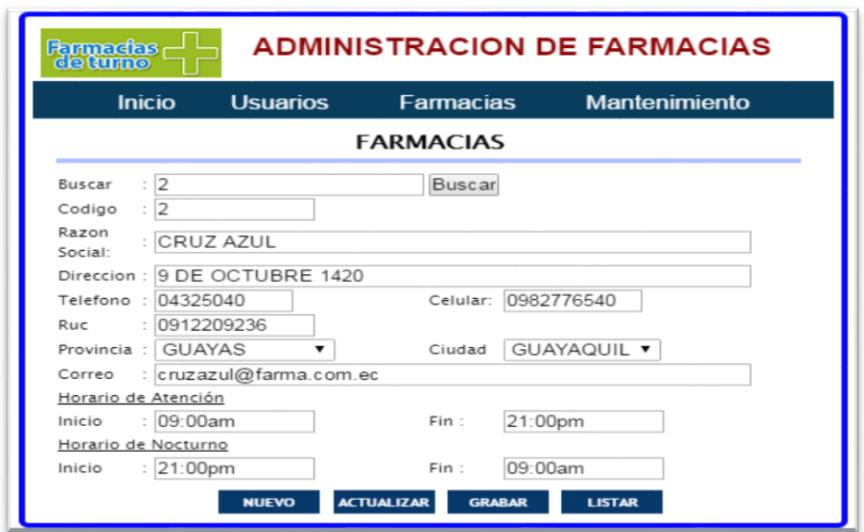

**Figura 3.4 Registrar una Farmacia.**

<span id="page-25-0"></span>La opción listar muestra todas las farmacias a las que están disponible para usarse desde la aplicación móvil, tal como se puede observar en la figura 3.5.

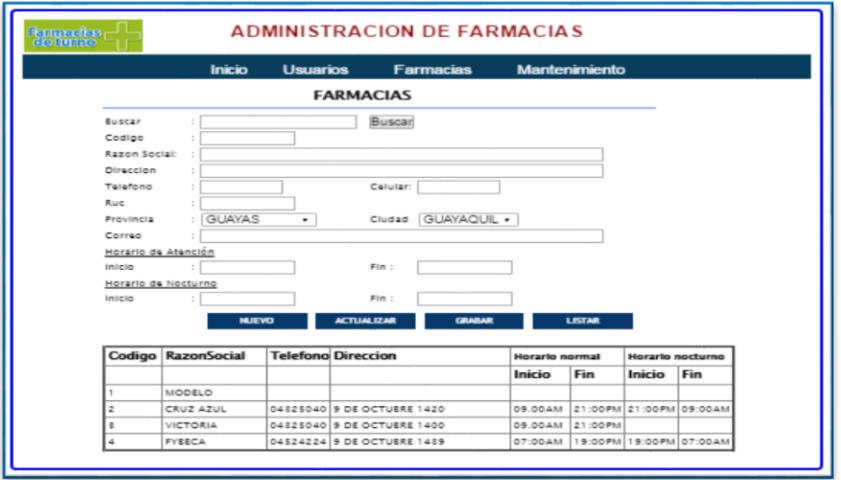

**Figura 3.5 Listado de Farmacias.**

#### <span id="page-25-1"></span>**3.2.4 Registro de productos**.

Permite registrar los productos disponibles para la venta, tal como se puede observar en la figura 3.6.

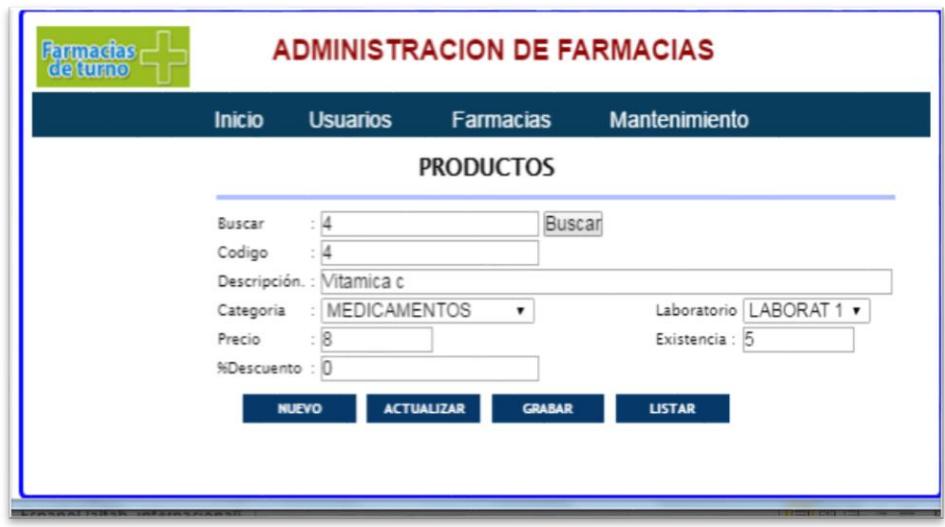

#### **Figura 3.6 Registro de Productos**

<span id="page-26-0"></span>La opción listar muestra todos los productos que tiene cada farmacia, como se puede observar en la figura 3.7.

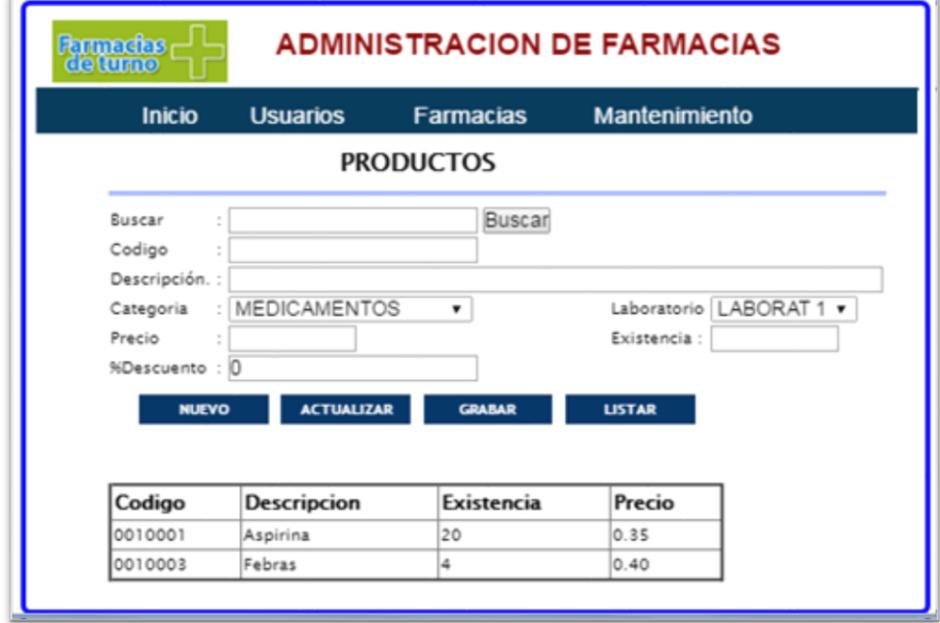

#### **Figura 3.7 Listado de Productos**

#### <span id="page-26-1"></span>**3.2.5 Reporte de pedidos a las farmacias.**

Listado detallado de los pedidos con sus respectivos items, de una farmacia especifica, tal como se puede observar en la figura 3.8.

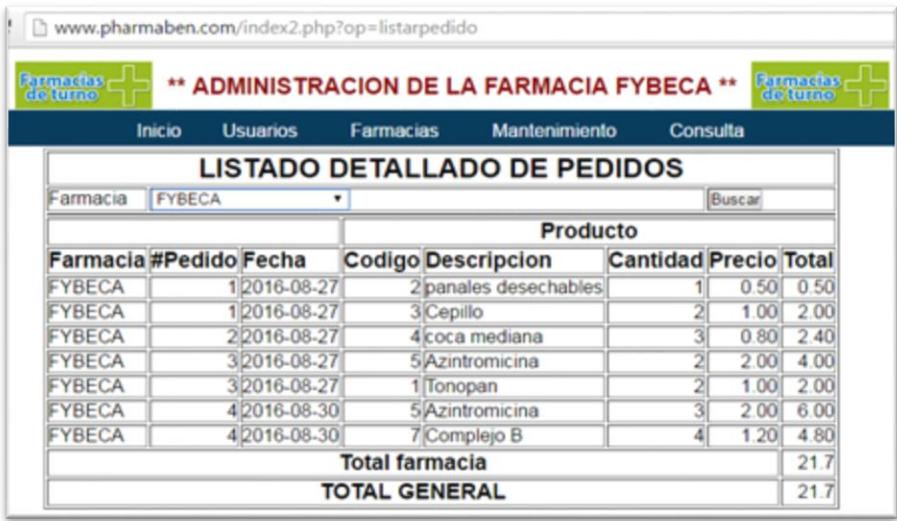

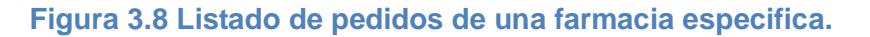

#### <span id="page-27-0"></span>**3.2.6 Reporte de todas las farmacias de la cadena farmaceutica.**

Lista todas las farmacias de la cadena farmaceutica ordenado por farmacia, tal como se observa en la 3.9.

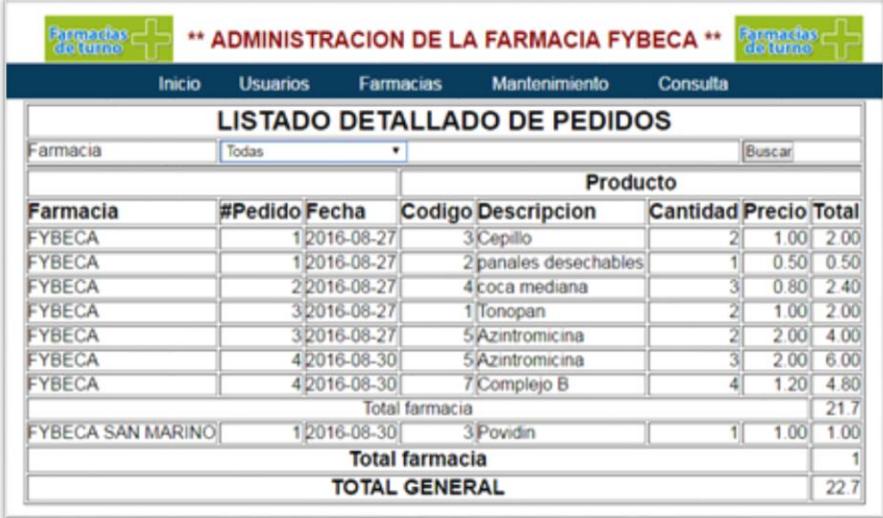

**Figura 3.9 Listado de todas las farmacias de la cadena farmacéutica.**

#### <span id="page-27-1"></span>**3.2.7 Reporte una farmacia especifica resumido por pedido.**

Muestra el listado de los pedidos de una farmacia especifica, resumido por cada pedido con su respectivo valor, tal como se puede observar en la figura 3.10.

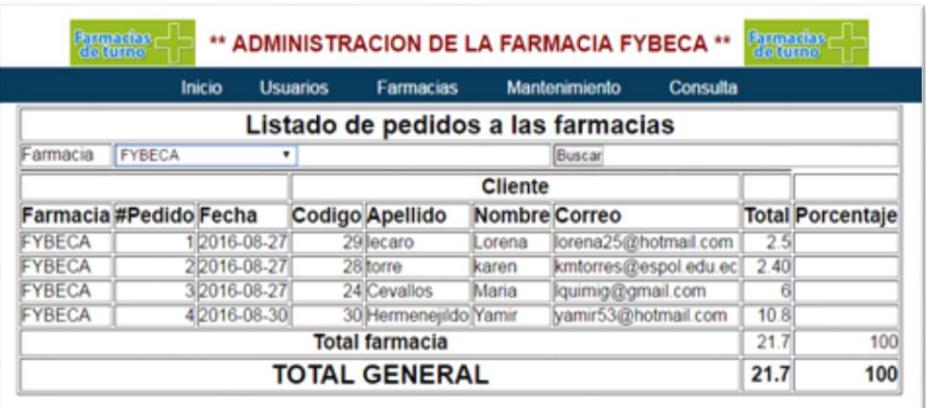

#### **Figura 3.10 Listado de farmacia específica resumido por pedido**

#### <span id="page-28-1"></span>**3.2.8 Listar todas la farmacia de la cadena famacéutica.**

Listado de todas la farmacias de la cadena farmacéutica, ordenado por farmacia y resumido por número de pedido, tal como se puede observar en la figura 3.11.

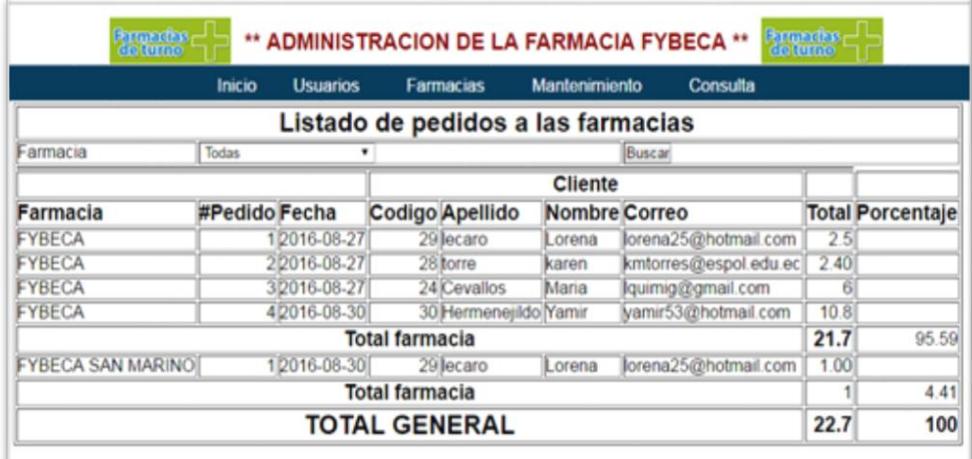

#### **Figura 3.11 Listado de cadena farmacéutica por farmacia y pedido**

#### <span id="page-28-2"></span><span id="page-28-0"></span>**3.3 Criterios de aceptación para la aplicación móvil. [10]**

La representación de la aplicación es el icono con la etiqueta Farma-Click, tal como se puede observar en la figura 3.12.

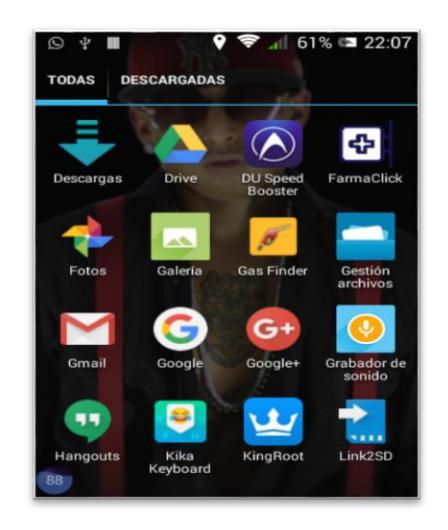

**Figura 3.12 Pantalla Móvil**

<span id="page-29-0"></span>Los usuarios podrán ingresar a la aplicación con un usuario y contraseña, si el usuario no se ha registrado tiene que proceder a registrarse.

#### **3.3.1 Ingreso de Usuario**

El usuario debe registrarse para poder usar la aplicación, ingresando todos los datos que son obligatorios.

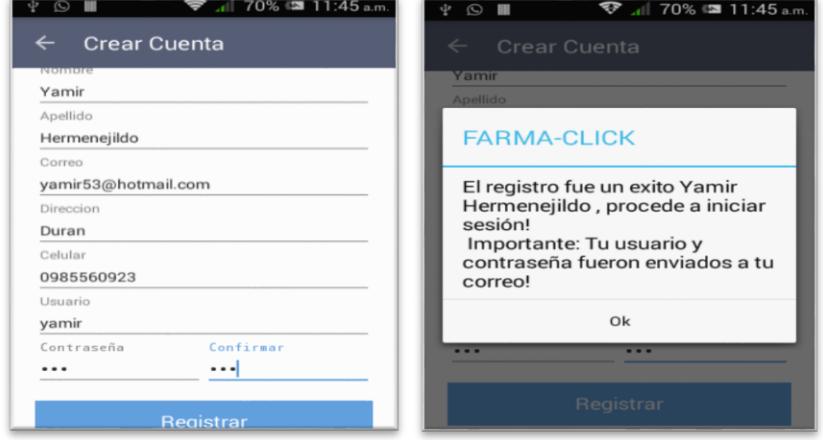

**Figura 3.13 Registro de Usuario.**

<span id="page-29-1"></span>A continuación, se procede a validarlos datos y se envía un correo al usuario que se registró, tal como se puede observar en la figura 3.14.

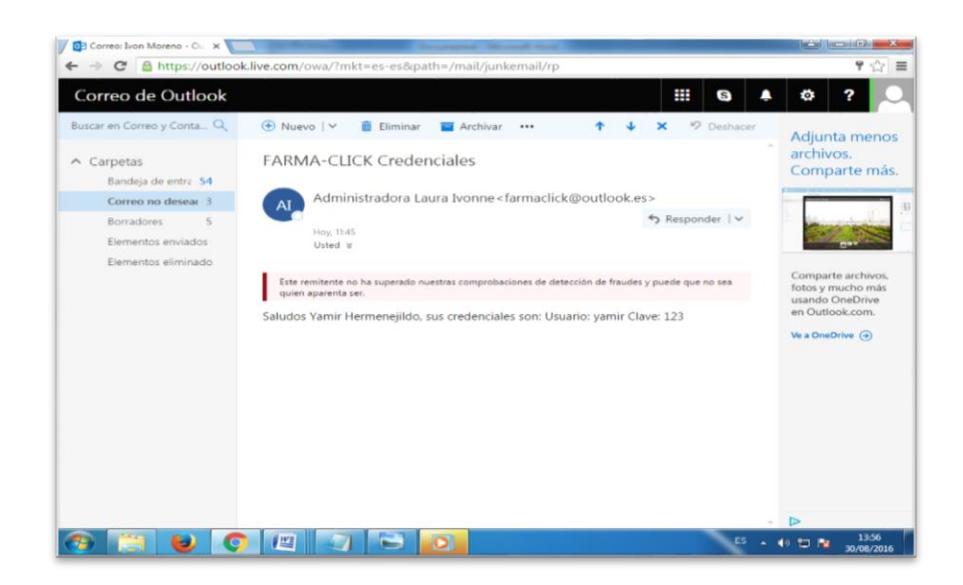

**Figura 3.14 Envío de correo al usuario que se registró.**

#### <span id="page-30-0"></span>**3.3.2 Usuario registrado.**

Se debe ingresar el usuario y contraseña si todo es correcto aparece las farmacias disponibles en la aplicación.

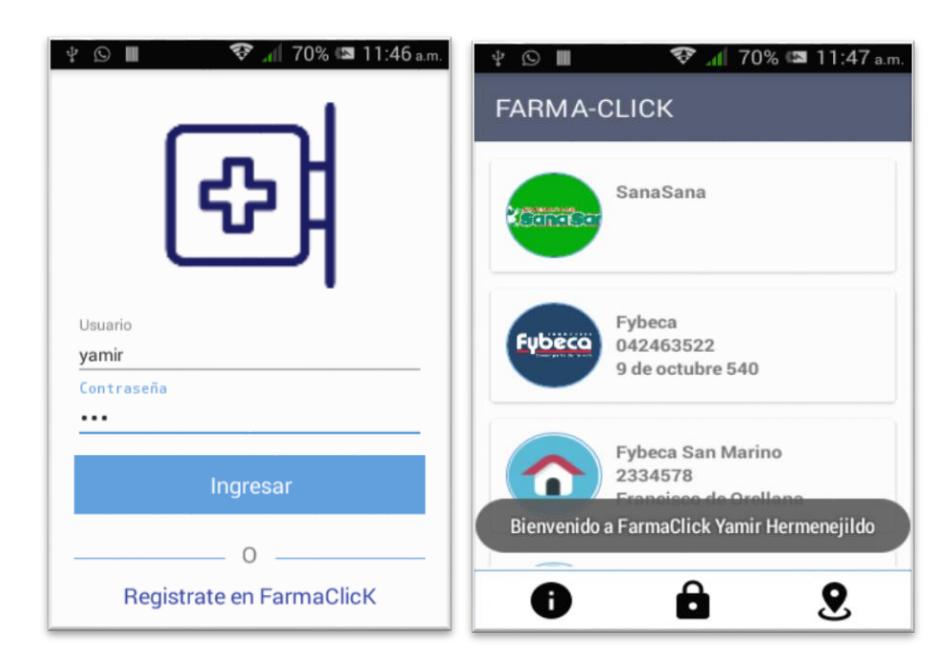

<span id="page-30-1"></span>**Figura 3.15 Inicio de sesión con un usuario existente.**

#### **3.3.3 Buscar farmacia.**

Para buscar la farmacia el usuario debe tener internet y activado el GPS, para poder obtener su localización y así mostrar las farmacias que se encuentren cerca de su dirección.

- ➢ Se mostrará un listado de todas las farmacias registradas.
- ➢ En el mapa solo se mostrará las farmacias cercanas a su dirección.

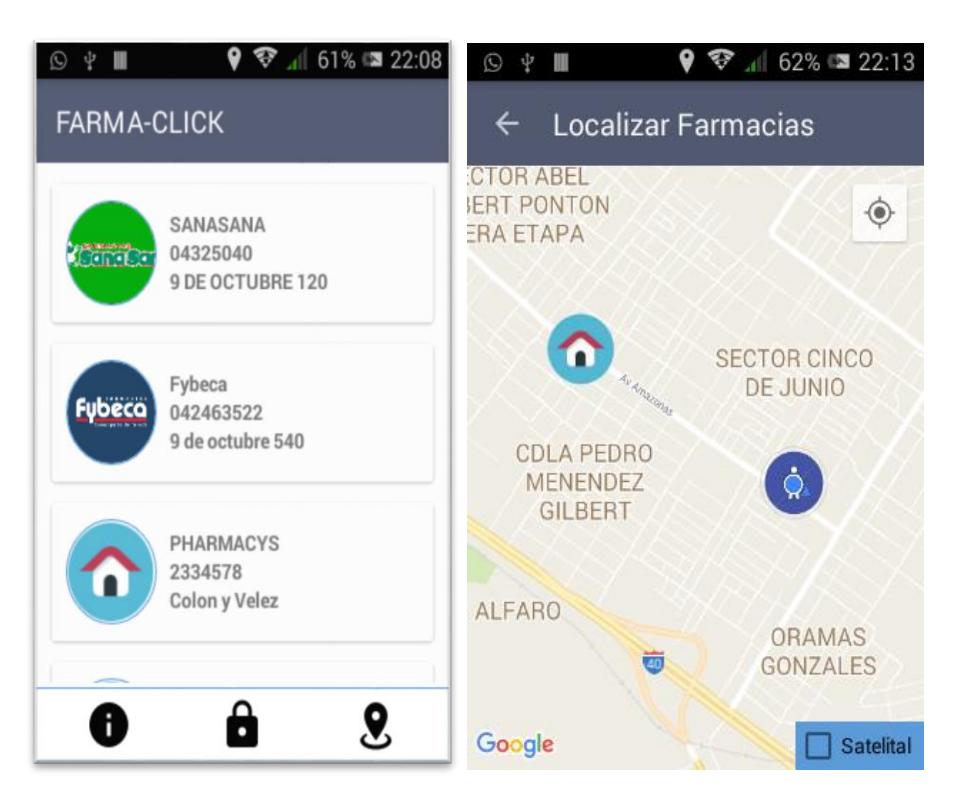

#### **Figura 3.16 Buscar una farmacia**

#### <span id="page-31-0"></span>**3.3.4 Pedido a domicilio.**

El usuario podra hacer pedido a domicilio y también tendrá la posibilidad de llamar a la farmacia de su selección.

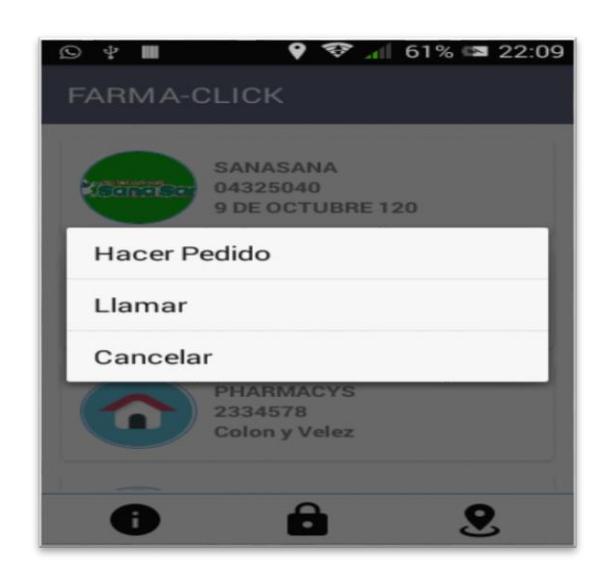

**Figura 3.17 Pedidos a domicilio**

#### <span id="page-32-0"></span>**Hacer pedido [13].**

El usuario deberá seleccionar los productos de acuerdo a sus necesidades, los caules esatarán clasifiacdos según su uso, tal como se puede observar en la figura 3.18.

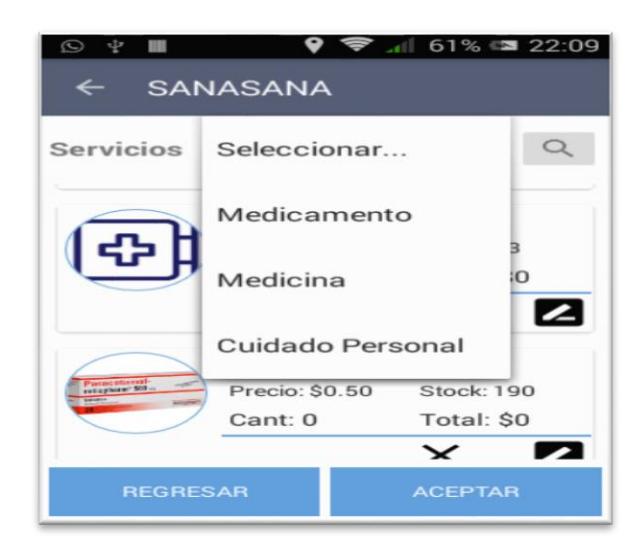

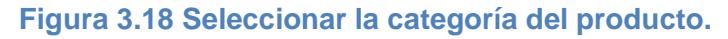

<span id="page-32-1"></span>El usuario tendra a su disposición un listado de los diferentes servicios que tiene cada farmacia. Dependiendo de la selección de servicio que se elija, se mostrara al usuario una lista deproductos disponibles en la farmacia.

Si el usuario quiere cambiar de servicio, debe seleccionar el servicio que desea, haciendo uso de la lupa para proceder a buscar el nuevo servicio que desea. Por cada servicio seleccionado se mostrará un listado de los productos disponibles en la farmacia, tal como se puede observar en la figura 3.19.

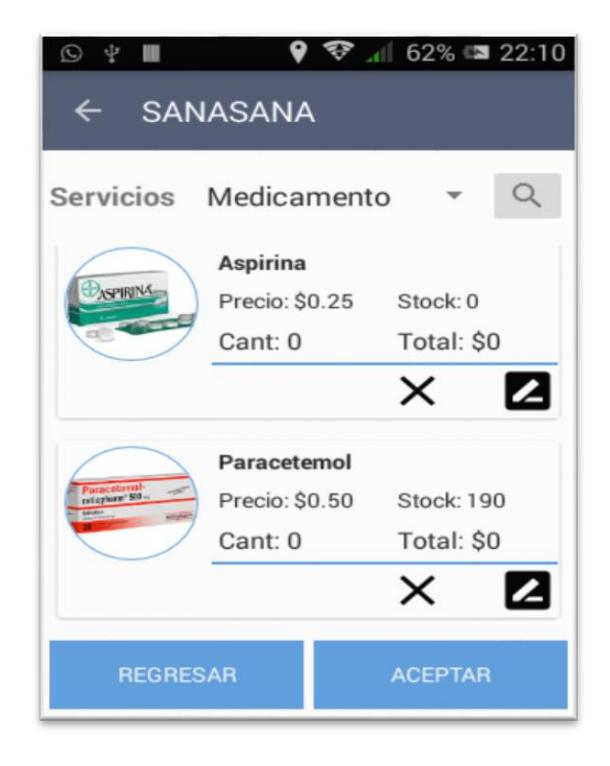

**Figura 3.19 Productos disponibles para comprar.**

<span id="page-33-0"></span>En la figura anterior seleccione el producto que se va a comprar, en caso de que decidiera eliminar un producto de la compra presione la X, para eliminarlo.

Una vez terminado el pédido se generará un valor que el usuario podrá visualizar para saber cuanto tiene que paga, si el usuario esta de acuerdo se procedera a presionar la tecla aceptar, en caso contrario el usuario puede eliminar un producto si decidiera no comprarlo o tambien puede seguir adicionando otros producto para la compra.

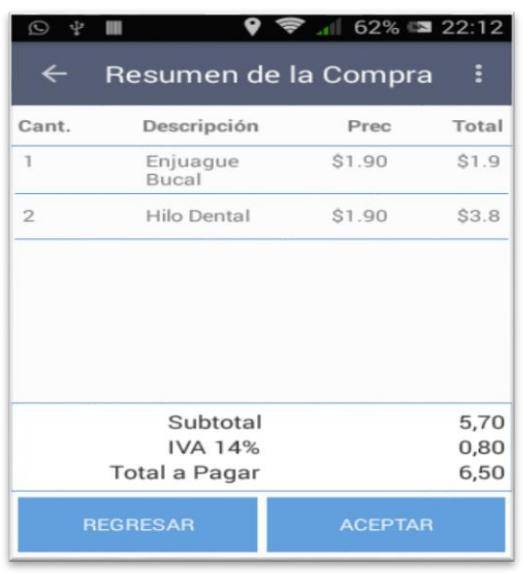

El resumen del pedido será como el que aparece en la figura 3.20.

#### **Figura 3.20 Resumen de Pedido.**

<span id="page-34-1"></span>La aplicación enviará un correo al cliente para la verificación de pedido, tal como aparece en la figura 3.21.

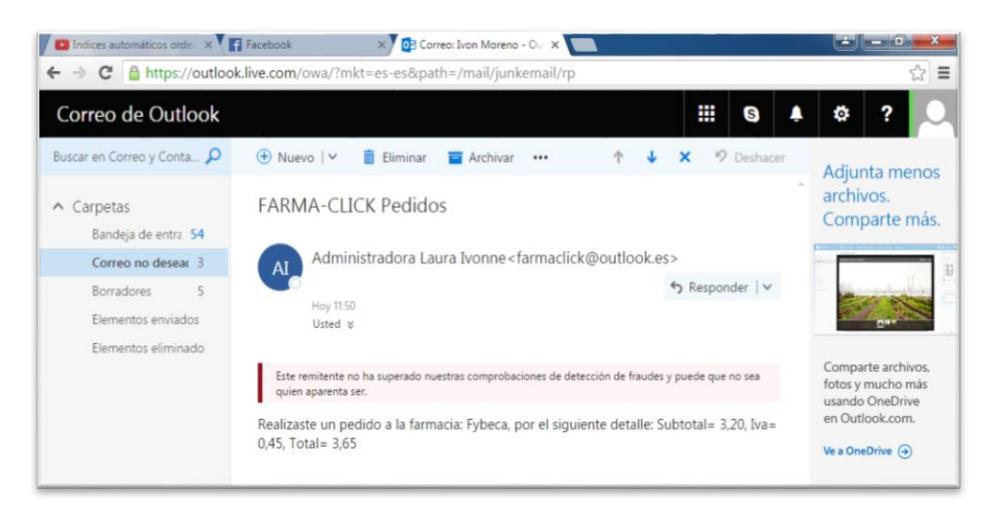

#### **Figura 3.21 Envío de correo al cliente que realizó el pedido**

#### <span id="page-34-2"></span><span id="page-34-0"></span>**3.4 Criterios de aceptación del producto o servicio.**

Este es un análisis de la aceptación de cada requerimiento con su debido proceso ejecutado de forma correcta.

#### **3.4.1 Matriz del criterio de aceptación**.

Para el desarrollo del software se consideraron las siguientes especificaciones descritas en la tabla 4.

| <b>Requerimientos</b>       | <b>Criterios de Aceptación</b>        |
|-----------------------------|---------------------------------------|
| Autenticación de            | Permite registrar e identificar a     |
| usuarios.                   | los usuarios del sistema.             |
| Mostrar<br>las              | La<br>app mostrará todas las          |
| farmacias.                  | farmacias que se encuentran           |
|                             | registradas en el sistema sin         |
|                             | necesidad de acceder a<br>la          |
|                             | opción del mapa.                      |
| Hacer pedidos en            | Permite que un usuario pueda          |
| línea.                      | realizar solicitar un pedido a        |
|                             | domicilio<br>una farmacia<br>a.       |
|                             | registrada dentro del sistema.        |
| Mostrar<br>las              | Presenta al usuario su ubicación      |
| farmacias más               | las<br>farmacias<br>v<br>que<br>se    |
| cercana<br>a a<br><b>SU</b> | encuentran cercanas<br><b>SU</b><br>a |
| ubicación                   | ubicación.                            |

**Tabla 4: Matriz de aceptación**

#### <span id="page-35-0"></span>**3.4.2 Informe de pruebas.**

Para realizar las pruebas se procedido de la siguiente manera:

➢ Instalar la aplicación en un teléfono móvil, para lo cual en el teléfono se debe seleccionar la opción de instalar aplicaciones desconocidas.

- ➢ Registrarse dentro de la aplicación, las primeras pruebas no se enviaba un correo al usuario para indicar que se había registrado.
- ➢ Realizar pedidos, había un problema de que cuando el usuario quería eliminar un producto, se le borraban todos los productos del pedido.
- $\triangleright$  El mapa solo muestra farmacias cercanas a la ubicación del usuario.

#### <span id="page-36-0"></span>**3.5 Beneficios de la implementación del sistema.**

- ➢ El usuario tendrá la facilidad de ingresar a la aplicación desde lugar donde se encuentren para buscar información de la farmacia.
- ➢ En caso que la farmacia seleccionada se encuentre disponible el usuario podrá ver su horario de atención.
- ➢ Una vez que el usuario inicie la aplicación tendrá a su vista un listado de todas las farmacias registradas.
- ➢ El usuario tendrá la facilidad de poder hacer un pedido solo seleccionando la farmacia.
- ➢ Podrá visualizar el mapa donde aparecerá su ubicación y las farmacias cercanas a su ubicación hasta 10 km a su alrededor.
- ➢ El usuario podrá llamar a la farmacia desde la aplicación solo con un clic sobre el listado de las farmacias.
- ➢ El usuario podrá seleccionar los artículos que el desee desde un medicamento hasta un artículo para niños o mujer.
- ➢ Favorecer el acceso de cualquier usuario que desee buscar una farmacia.
- ➢ Asegurar la sostenibilidad de las soluciones tecnológicas en las farmacias registradas.

#### <span id="page-36-1"></span>**3.6 Las soluciones tecnológicas son indispensables.**

Hoy en día, el equipo informático es cada vez más asequible y ha aumentado la disponibilidad de las fuentes de energía necesarias para que las soluciones tecnológicas funcionen.

A medida que algunos equipos, como los teléfonos celulares, comienzan a incorporar nuevas funciones, se va ampliando el alcance de la

tecnología, con lo cual aumenta la capacidad de la población para acceder a servicios apoyados por la tecnología.

Los avances tecnológicos están cada vez más dirigidos al público en general, mientras que, al comienzo de la informatización, los sistemas estaban reservados únicamente a los especialistas.

### **CONCLUSIONES Y RECOMENDACIONES**

#### <span id="page-38-0"></span>**Conclusiones**

- 1. Farma-Click es una aplicación útil de fácil de uso, no necesita de muchos pasos complicados para acceder a ella.
- 2. Es una solución rápida en momentos inesperados y en horas no regulares, porque es una aplicación que está disponible las 24 horas del día.
- 3. Los usuarios solo necesitan un celular inteligente e Internet.
- 4. Facilita a los usuarios direcciones concretas de cada farmacia con respecto a la ubicación del usuario.
- 5. Ayuda a los usuarios a ver los diferentes servicios, facilitando la disponibilidad de productos por farmacia.

#### **Recomendaciones**

- 1. Los usuarios para usar la aplicación Farma-Click deben registrase y registrar un correo electrónico para poder facilitar la verificación de su pedido.
- 2. En un futuro a Farma-Click puede incluir pago con tarjetas de crédito.
- 3. También se puede incluir entrega a domicilio.
- 4. Se podría hacer una conversación activa para recomendación de medicamentos genéricos o sugerencias de cambios de medicinas.

### **BIBLIOGRAFÍA**

<span id="page-39-0"></span>[1] El telégrafo (2015, Enero) **Superintendencia de Control**: 5 grupos manejan mercado farmacéutico en Ecuador (Infografía y Documento). Disponible en:

[http://www.eltelegrafo.com.ec/noticias/economia/8/superintendencia-de-control-5](http://www.eltelegrafo.com.ec/noticias/economia/8/superintendencia-de-control-5-grupos-manejan-mercado-farmaceutico-en-ecuador-infografia-y-documento) [grupos-manejan-mercado-farmaceutico-en-ecuador-infografia-y-documento](http://www.eltelegrafo.com.ec/noticias/economia/8/superintendencia-de-control-5-grupos-manejan-mercado-farmaceutico-en-ecuador-infografia-y-documento)

[2] Ministerio de salud púbica (2016, Enero) **Calendario de turnos de la provincia de Bolívar**. Disponible en:

[http://www.controlsanitario.gob.ec/wp-content/uploads/downloads/2016/01/](http://www.controlsanitario.gob.ec/wp-content/uploads/downloads/2016/01/%20TURNOS-DE-FARMACIAS-CZ5.pdf)  [TURNOS-DE-FARMACIAS-CZ5.pdf](http://www.controlsanitario.gob.ec/wp-content/uploads/downloads/2016/01/%20TURNOS-DE-FARMACIAS-CZ5.pdf)

[3] CaidadAFacemEpico2016 (2016, Octubre)**Diagrama de causa y efectos**. Disponible en:

<https://es.scribd.com/doc/3673057/Diagrama-Causa-y-Efecto>

[4]El androide libre (2014, Julio) **Aplicaciones similares** Disponible en:

[http://www.elandroidelibre.com/2014/07/especial-las-mejores-apps-para-buscar](http://www.elandroidelibre.com/2014/07/especial-las-mejores-apps-para-buscar-farmacias-en-android.html)[farmacias-en-android.html](http://www.elandroidelibre.com/2014/07/especial-las-mejores-apps-para-buscar-farmacias-en-android.html)

[5] ADSLzone.net (2014, Noviembre) **Las mejores app para buscar aparcamiento, farmacias y otros servicios de salud**. Disponible en:

[http://www.adslzone.net/2014/11/21/las-mejores-apps-para-buscar-aparcamiento](http://www.adslzone.net/2014/11/21/las-mejores-apps-para-buscar-aparcamiento-farmacias-y-otros-servicios-de-tu-ciudad/)[farmacias-y-otros-servicios-de-tu-ciudad/](http://www.adslzone.net/2014/11/21/las-mejores-apps-para-buscar-aparcamiento-farmacias-y-otros-servicios-de-tu-ciudad/)

[6] Cazafarma S.L. (2016, Mayo) **Farmacias.com** Disponible en:

<https://itunes.apple.com/es/app/farmacias.com-buscador/id940697273?mt=8>

[7]El economista América (2013, Diciembre) **Lanzan aplicación móvil para buscar farmacias de turno en Chile.** Disponible en:

[http://www.eleconomistaamerica.com/telecomunicacion-tecnologia-cl/noticias/53721](http://www.eleconomistaamerica.com/telecomunicacion-tecnologia-cl/noticias/53721%2060/12/13/Lanzan-aplicacion-movil-para-buscar-farmacias-de-turno-en-Chile.html)  [60/12/13/Lanzan-aplicacion-movil-para-buscar-farmacias-de-turno-en-Chile.html](http://www.eleconomistaamerica.com/telecomunicacion-tecnologia-cl/noticias/53721%2060/12/13/Lanzan-aplicacion-movil-para-buscar-farmacias-de-turno-en-Chile.html)

[8] Santimacnet's blog (2010, Noviembre) **Curso Gratis Scrum Día a Día**.

Disponible en[:https://dosideas.com/cursos/metodologias](https://dosideas.com/cursos/metodologias)

[9] Desjardins (2012, Diciembre) **Soluciones Tecnológicas** Disponible en:

[http://www.did.qc.ca/media/documents/es/positionnements/soluciones](http://www.did.qc.ca/media/documents/es/positionnements/soluciones-tecnologicas.pdf)[tecnologicas.pdf](http://www.did.qc.ca/media/documents/es/positionnements/soluciones-tecnologicas.pdf)

[10] Javier Cuello – José Vitttone (2013, Diciembre) **Diseño Visual** Disponible en:

<http://appdesignbook.com/es/contenidos/diseno-visual-apps-nativas/>

[11] Fybeca (2014, Enero) **Carrito de compra** Disponible en:

<https://www.fybeca.com/FybecaWeb/pages/home.jsf>

[12] **Estudio de Mercado** (INEC)Tecnologías de la Información y Comunicaciones (TIC´S) 2015. Disponible en:

[http://www.ecuadorencifras.gob.ec/documentos/web-inec/Estadisticas\\_Sociales/](http://www.ecuadorencifras.gob.ec/documentos/web-inec/Estadisticas_Sociales/%20TIC/2015/Presentacion_TIC_2015.pdf)  [TIC/2015/Presentacion\\_TIC\\_2015.pdf](http://www.ecuadorencifras.gob.ec/documentos/web-inec/Estadisticas_Sociales/%20TIC/2015/Presentacion_TIC_2015.pdf)

#### **ANEXOS**

#### <span id="page-41-0"></span>**Estudio de Mercado**.

"En el 2015, 3'084.886 ecuatorianos declararon tener un teléfono inteligente (Smartphone) casi cinco veces más que lo reportado en el 2011 cuando la cifra era de 522.640 personas, según los últimos datos de Tecnologías de la Información y la Comunicación (TIC) del Instituto Nacional de Estadística y Censos (INEC)".

Porcentaje de personas que tienen teléfono celular activado por grupos de edad a nivel nacional, tal como se puede observar en el anexo 1.

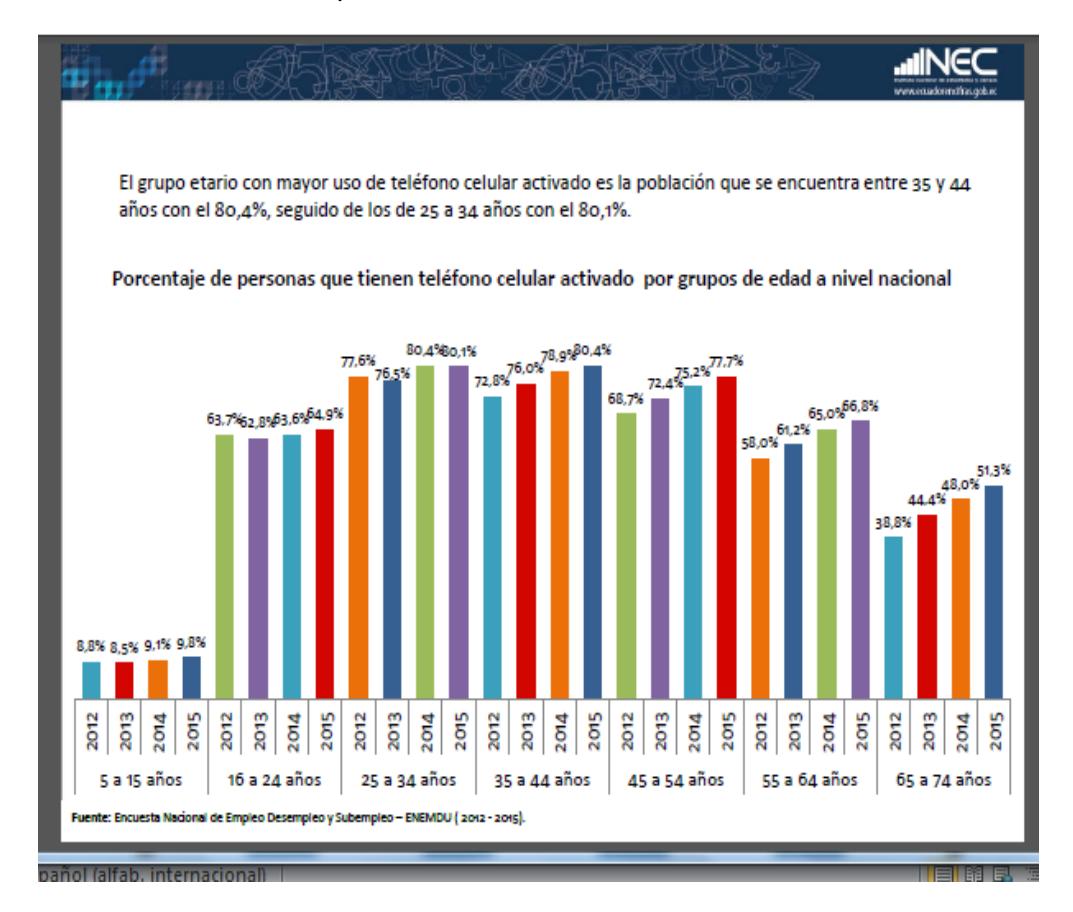

#### **Anexo 1 Hogares que tiene teléfono fijo y celular nacional**

Porcentaje de personas que tienen teléfono inteligente (SMARTPHONE) a nivel nacional, tal como se puede ver en el anexo 2. [12]

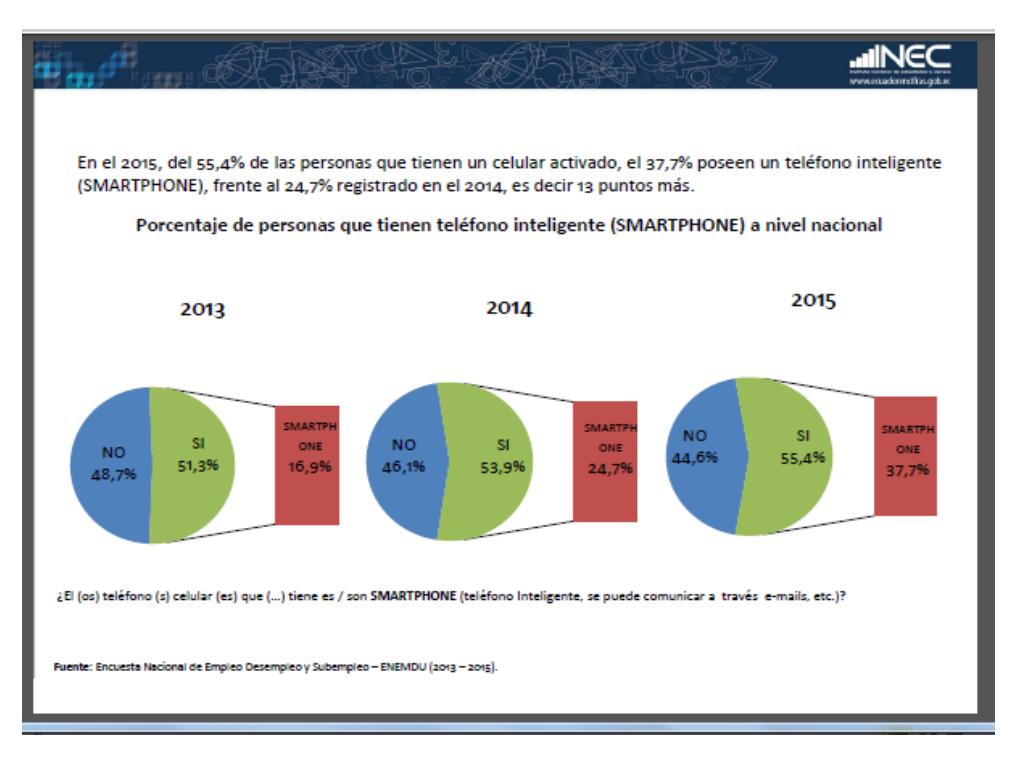

#### **Anexo1 Personas que tienen teléfonos inteligentes.**

Hogares que tiene teléfono fijo y celular a nivel nacional, tal como se puede observar en el anexo 3. [12]

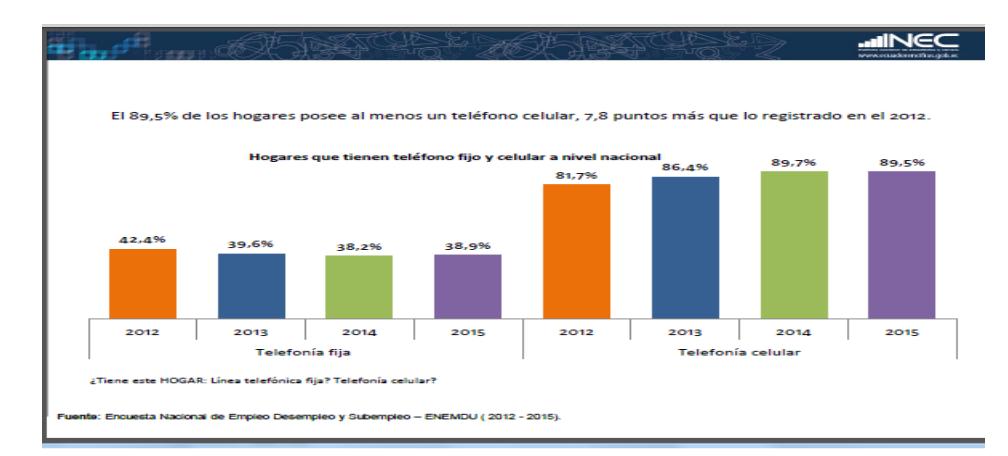

#### **Anexo2 Hogares con teléfono fijo y celular a nivel nacional**

Hogares que tiene acceso a internet a nivel nacional, tal como se puede observar en el anexo 4. [12]

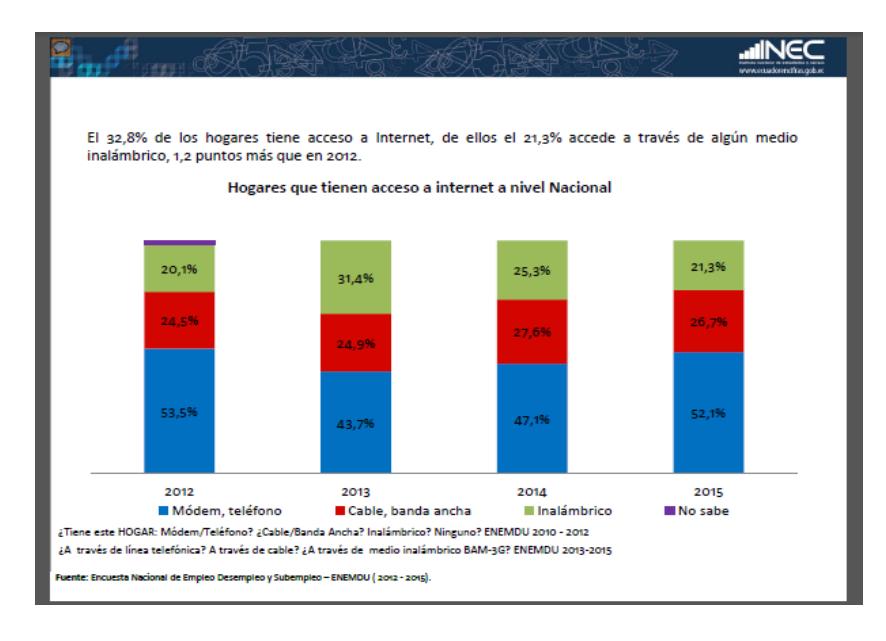

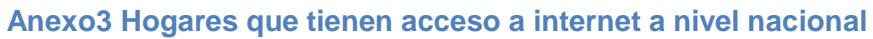

### **Historia de usuarios.**

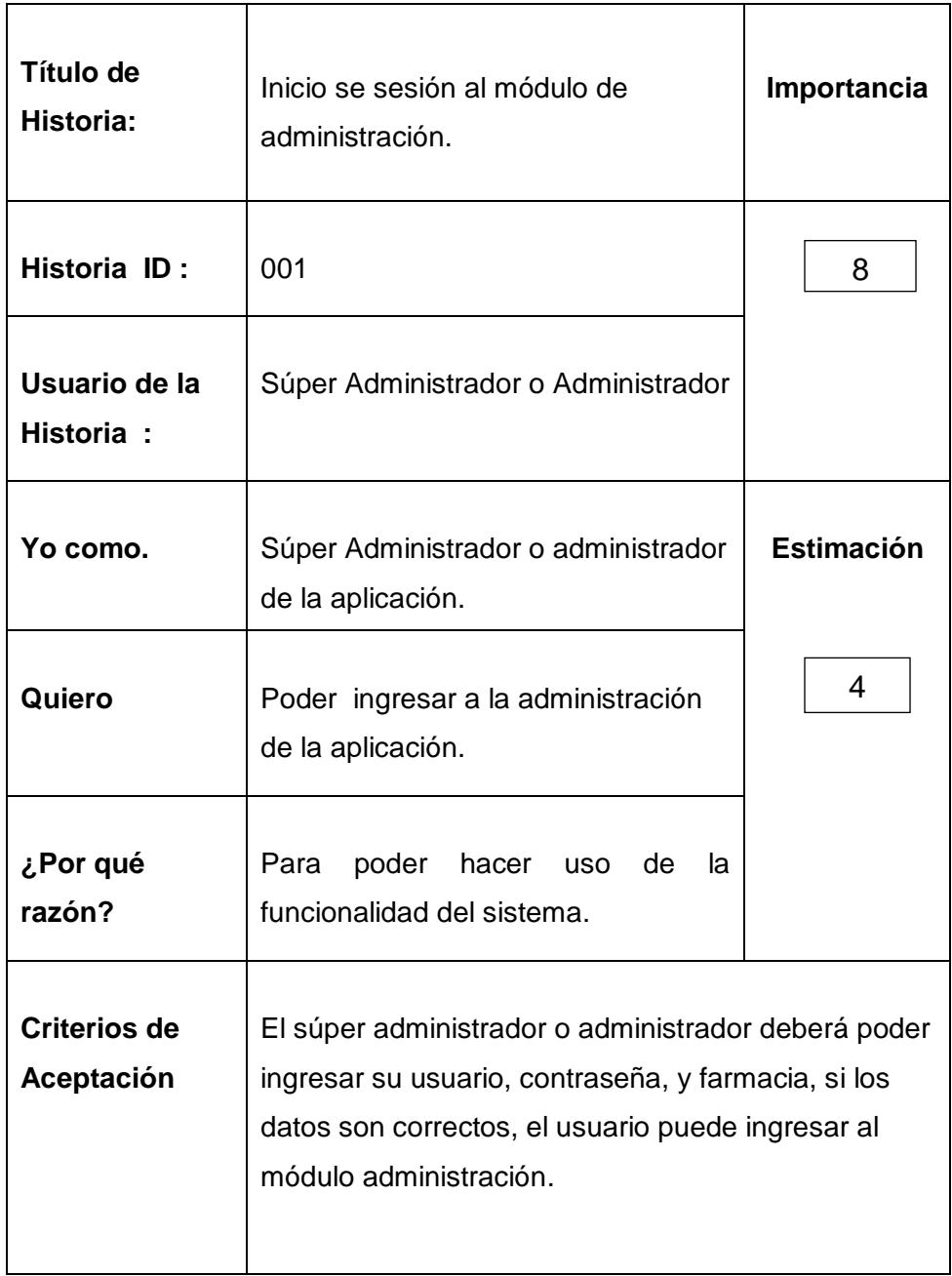

<span id="page-44-0"></span>**Tabla 5: Inicio de sesión al módulo de administración**

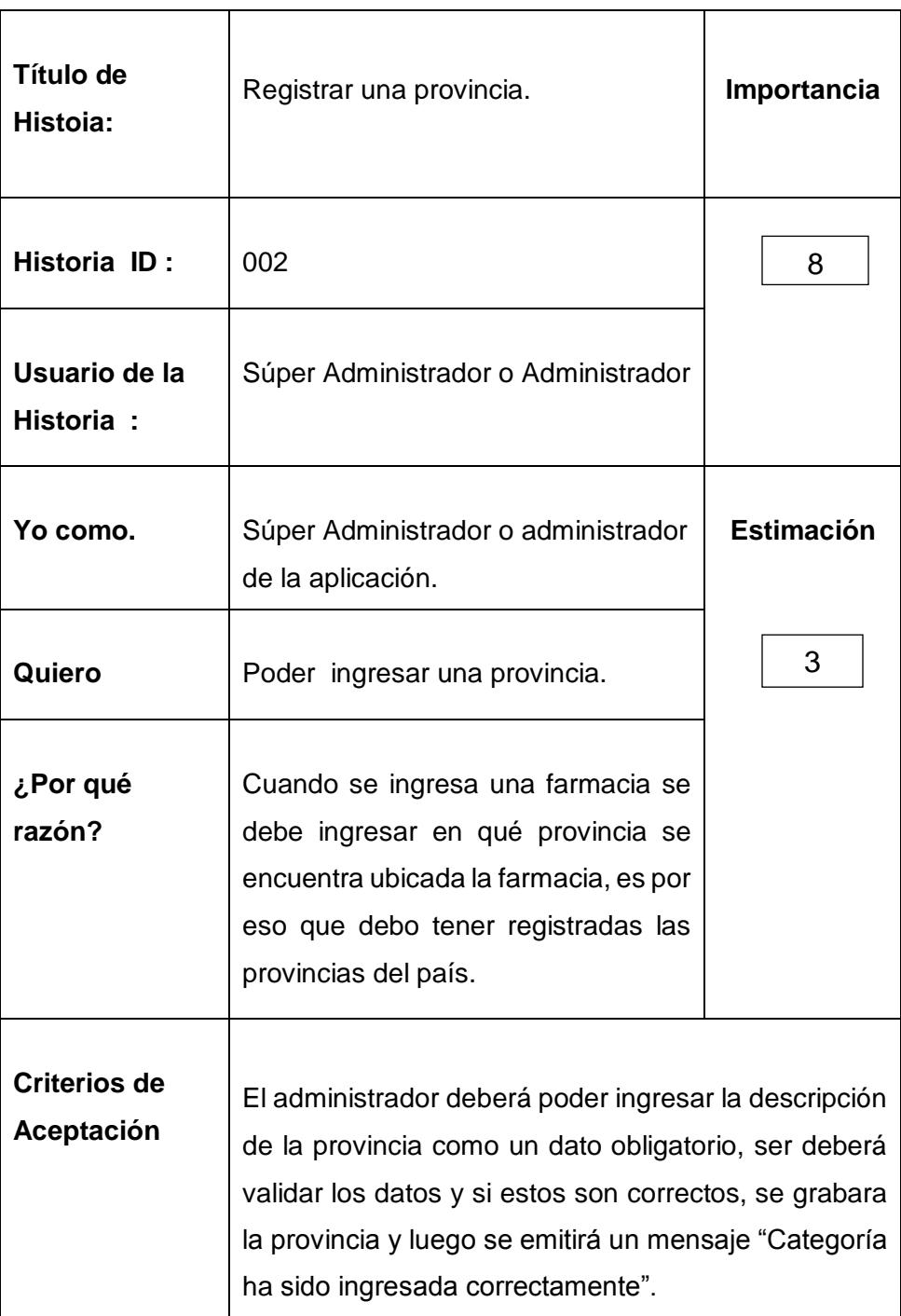

<span id="page-45-0"></span>**Tabla 6: Registrar una Provincia**

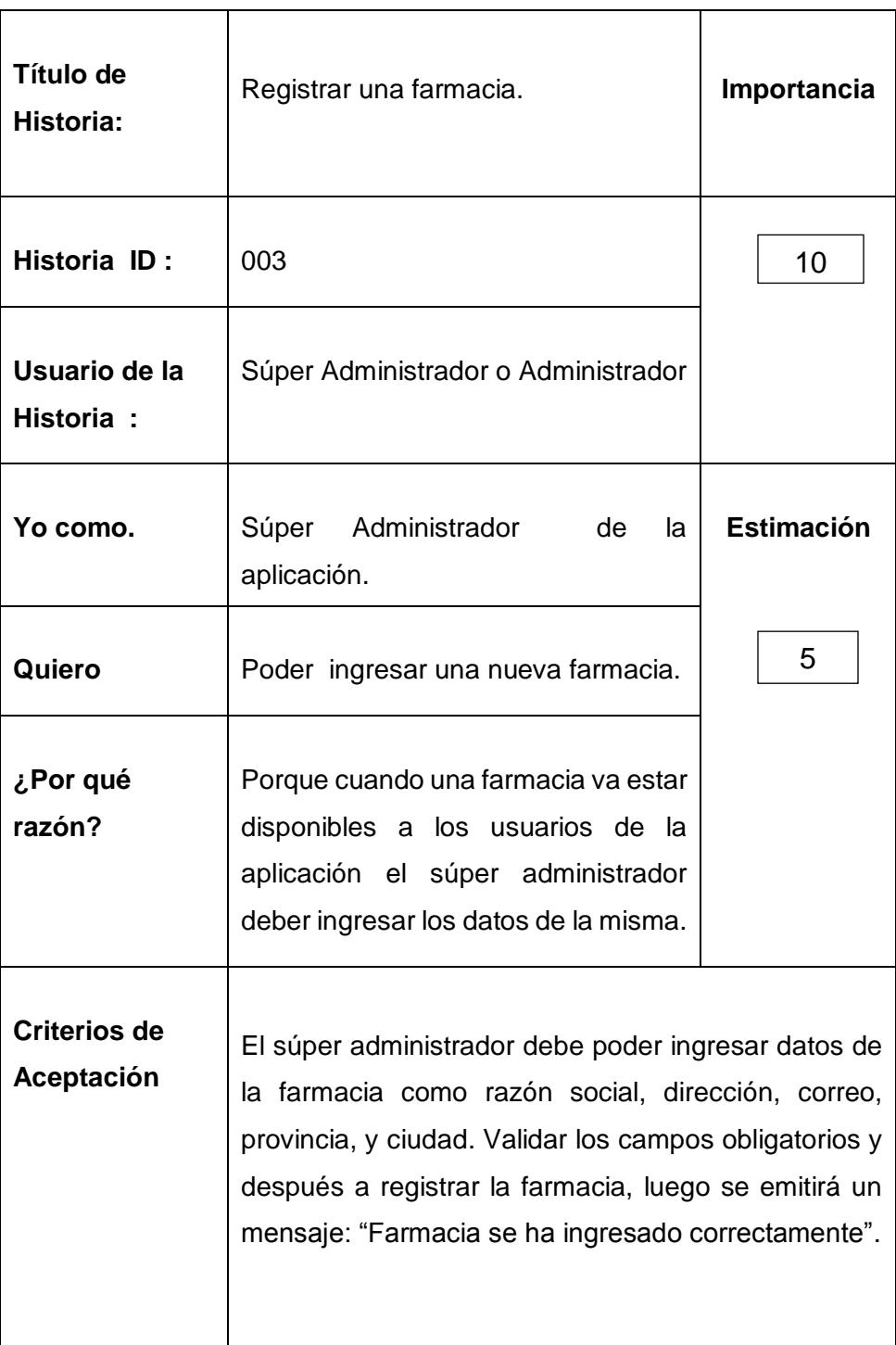

<span id="page-46-0"></span>**Tabla 7: Registrar una farmacia**

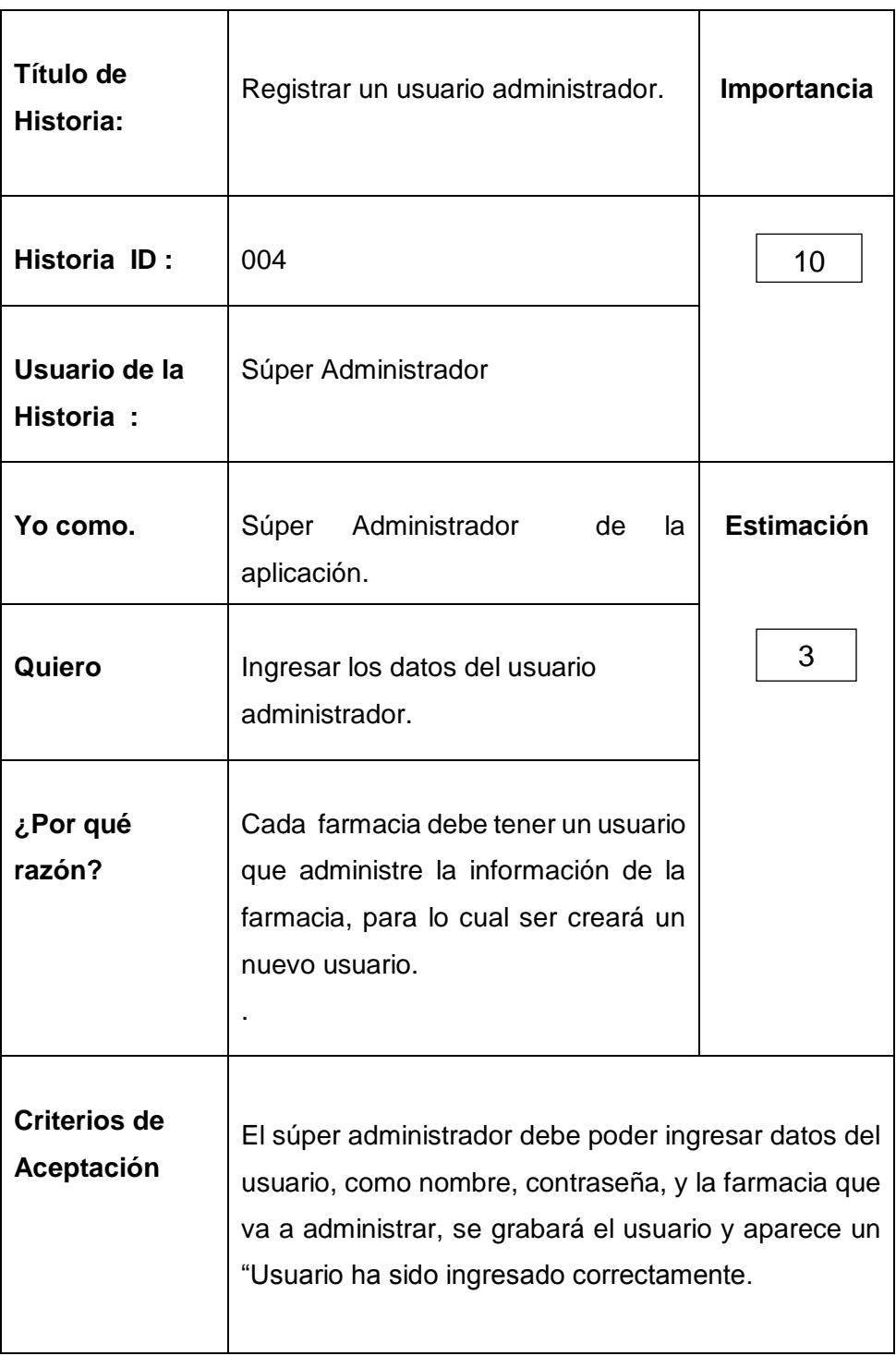

<span id="page-47-0"></span>**Tabla 8: Registrar un usuario administrador**

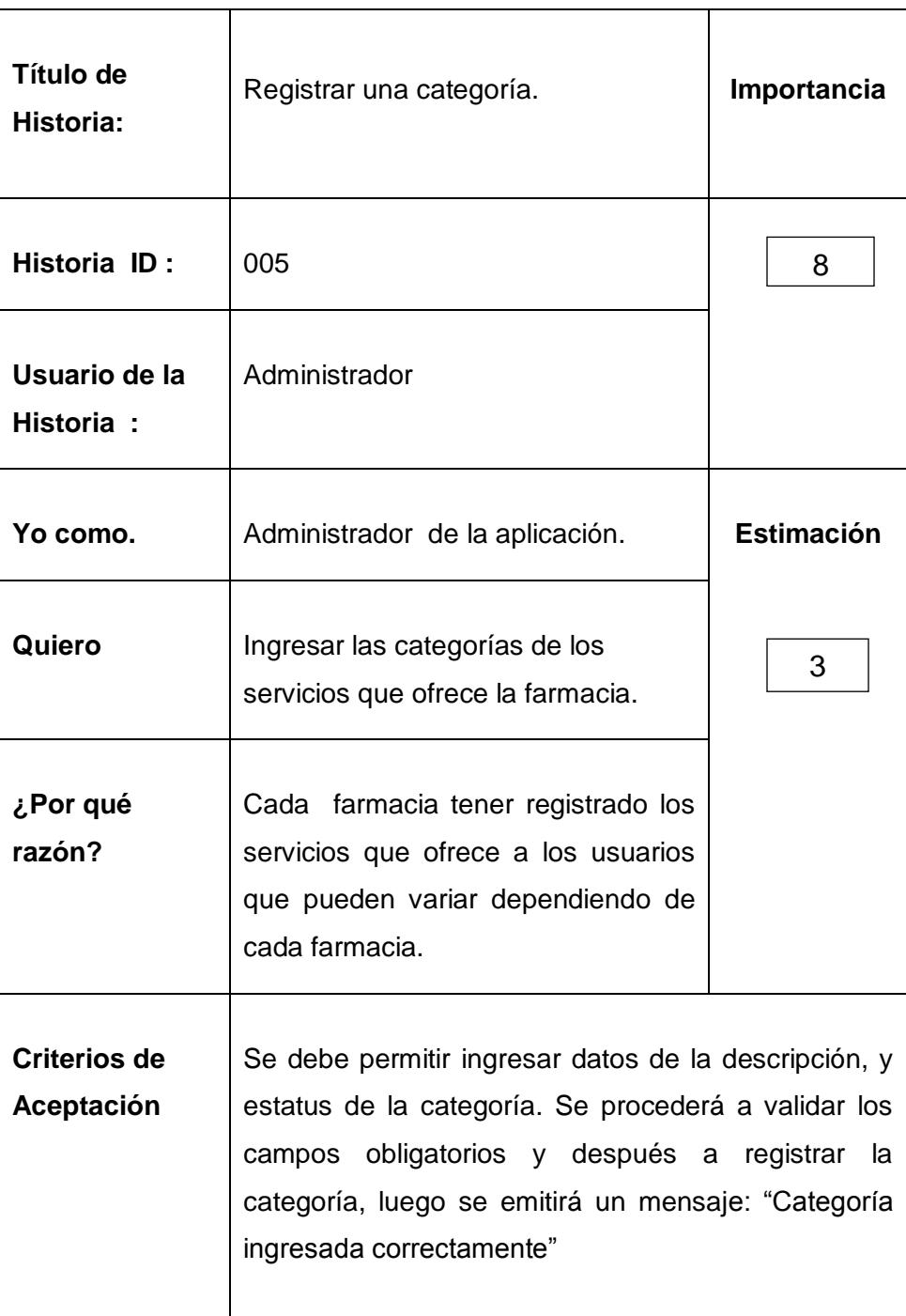

<span id="page-48-0"></span>**Tabla 9: Registrar una categoría**

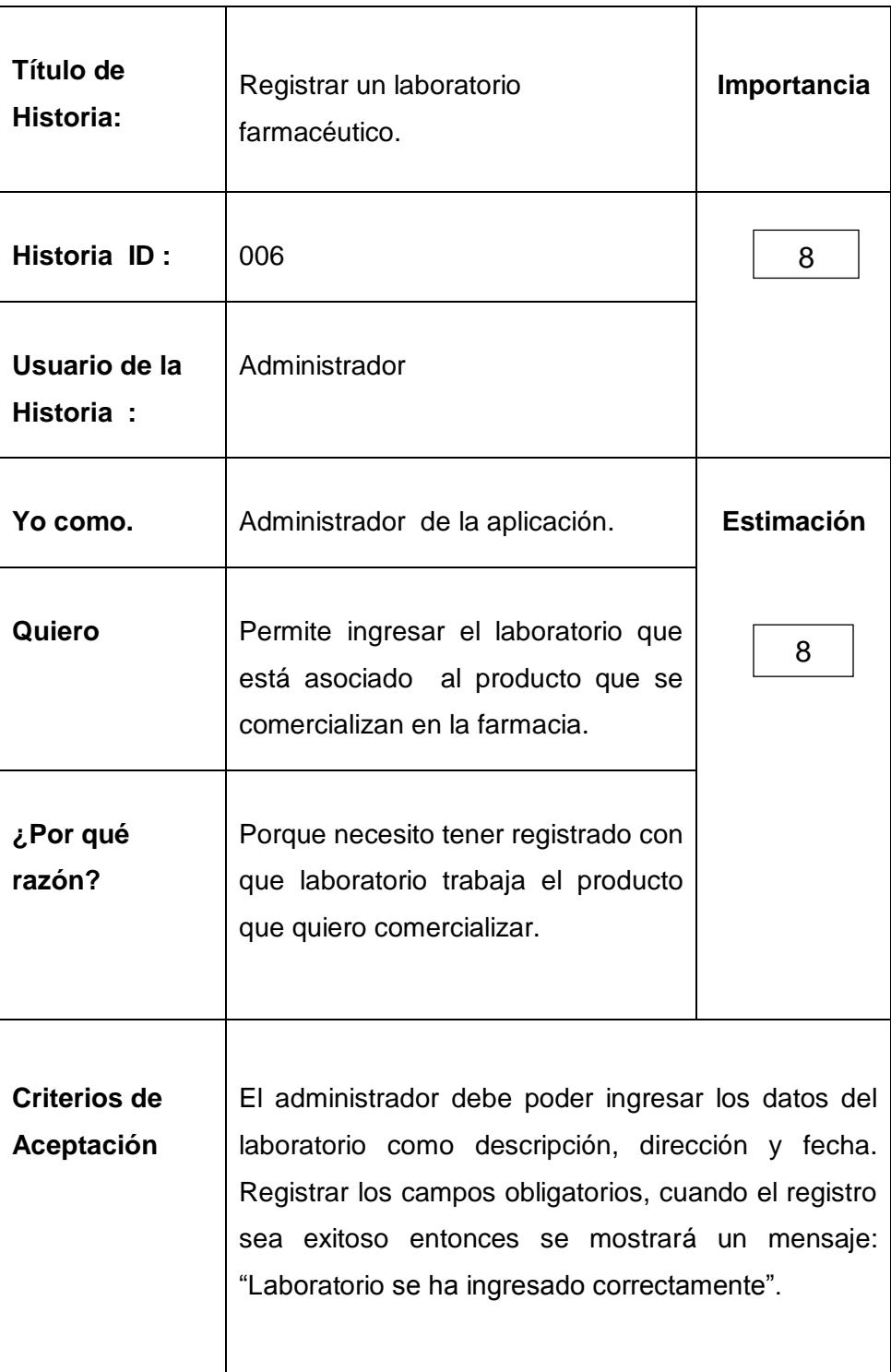

<span id="page-49-0"></span>**Tabla 10: Registrar un laboratorio farmacéutico**

![](_page_50_Picture_98.jpeg)

<span id="page-50-0"></span>**Tabla 11: Registrar un producto**

![](_page_51_Picture_94.jpeg)

<span id="page-51-0"></span>**Tabla 12: Registrar una sesión de la aplicación**

![](_page_52_Picture_84.jpeg)

<span id="page-52-0"></span>**Tabla 13: Buscar una aplicación para buscar farmacia.**

![](_page_53_Picture_87.jpeg)

<span id="page-53-0"></span>![](_page_53_Picture_88.jpeg)